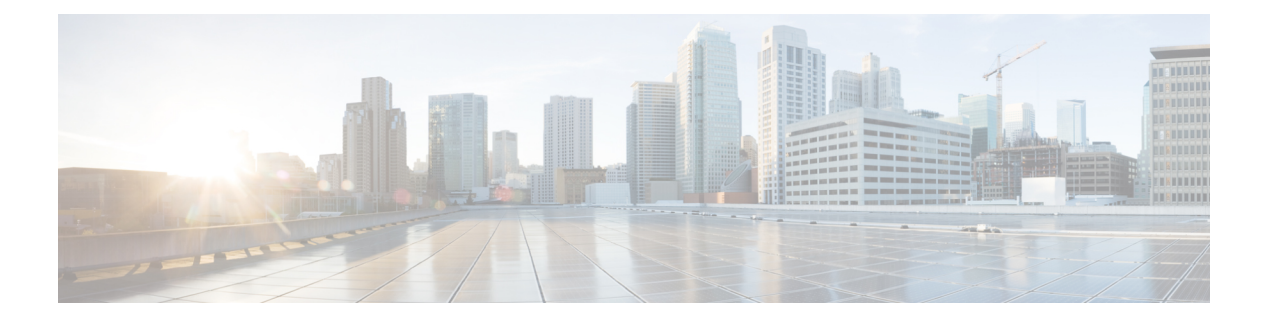

# **show d - show h**

- show database, 第3页
- show ddns update, 第4页
- show debug, 第6页
- show debug, 第7页
- show dhcpd, 第8页
- show dhcprelay, 第10页
- show diameter, 第11页
- show disk, 第12页
- show disk-manager, 第14页
- show dns, 第15页
- show dns-hosts, 第17页
- show eigrp events, 第19页
- show eigrp interfaces, 第21页
- show eigrp neighbors, 第23页
- show eigrp topology, 第27页
- show eigrp traffic, 第30页
- show environment, 第32页
- show facility-alarm, 第36页
- show failover, 第38页
- show failover exec, 第51页
- show file, 第52页
- show firewall, 第53页
- show flash, 第54页
- show flow-export counters, 第55页
- show flow-offload, 第56页
- show flow-offload-ipsec, 第59页
- show fqdn, 第61页
- show fragment, 第63页
- show  $\text{gc}$ , 第65页
- show h225, 第66页

I

- show h245, 第67页
- show h323, 第68页
- show hardware-bypass, 第69页
- show high-availability config, 第 70 页
- show https-access-list, 第72页

## **show database**

要显示有关系统数据库的信息,请使用 **show database** 命令。

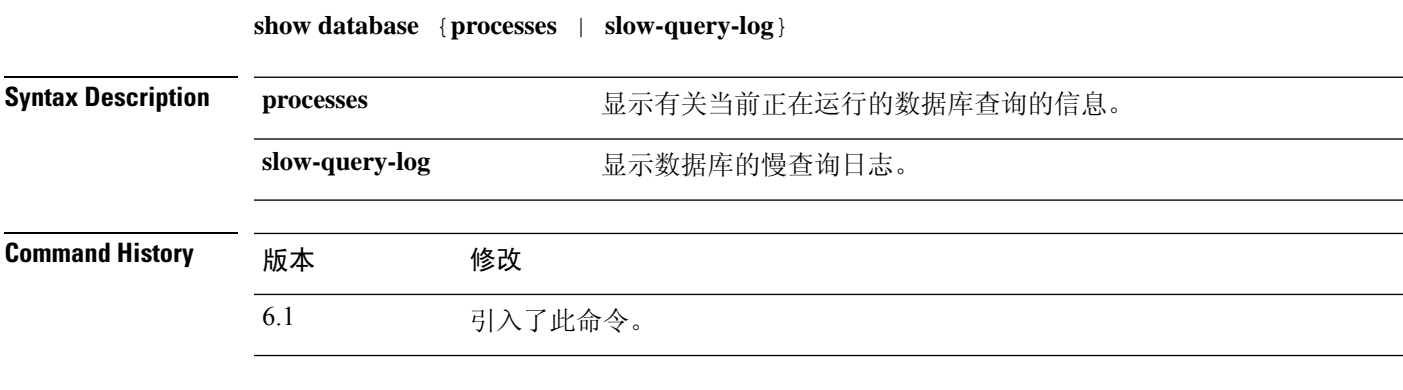

### 示例

以下示例显示如何显示数据库进程信息。

> **show database processes** Database Processes: Id : 3 User : barnyard Host : localhost Database : sfsnort Command : Sleep Time : 6 State : Null Info : Null ----------------------------------------------------------

(...*Remaining output truncated*...)

## **show ddns update**

要显示有关 DDNS 更新方法的信息,请使用 **show ddns update interface** 命令。

**show ddns update** {**interface** [*interface-name*] | **method** [*method-name*]} Syntax Description interface [interface-name] **\_\_\_\_\_\_**显示分配给threat defense接口的方法。您可以选择指定接口名称, 以仅查看有关该接口的信息。 **interface** [*interface-name*] 显示有关 DDNS 更新方法的信息。您可以选择输入方法的名称, 以仅查看有关该方法的信息。 **method** [*method-name*] **Command History** 版本 修改 6.1 引入了此命令。 对于 Web 更新方法, **interface** 关键字的输出包括上次成功更新的 FQDN/IP 地址 映射。对于 **method** 关键字,添加了 Web 更新方法的输出。 6.7

### 示例

以下示例展示分配给内部接口的 DDNS 方法:

> **show ddns update interface inside** Dynamic DNS Update on inside: Update Method Name Update Destination ddns-2 not available > 以下示例显示 Web 类型更新成功: > show ddns update interface outside Dynamic DNS Update on outside: Update Method Name<br>
Update Destination test not available Last Update attempted on 09:01:52.729 UTC Mon Mar 23 2020 Status : Success FQDN : ftd1.example.com IP addresses(s): 10.10.32.45,2001:DB8::1 以下示例显示 Web 类型故障: > show ddns update interface outside Dynamic DNS Update on outside:

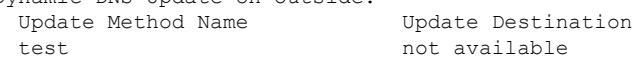

Last Update attempted on 09:01:52.729 UTC Mon Mar 23 2020 Status : Failed Reason : Could not establish a connection to the server 以下示例显示 DNS 服务器返回 Web 类型更新错误: > show ddns update interface outside Dynamic DNS Update on outside: Update Method Name<br>
Update Destination test not available Last Update attempted on 09:01:52.729 UTC Mon Mar 23 2020 Status : Failed Reason : Server error (Error response from server) 以下示例显示,由于 IP 地址未配置或 DHCP 请求失败,尚未尝试 Web 更新, 例如: > show ddns update interface outside Dynamic DNS Update on outside: Update Method Name<br>
Update Destination test not available Last Update Not attempted 以下示例展示名为 ddns-2 的 DDNS 方法: > **show ddns update method ddns-2** Dynamic DNS Update Method: ddns-2 IETF standardized Dynamic DNS 'A' and 'PTR' records update Maximum update interval: 0 days 0 hours 10 minutes 0 seconds > 以下示例显示有关 Web 更新方法的详细信息: > show ddns update method web1 Dynamic DNS Update Method: web1 Dynamic DNS updated via HTTP(s) protocols

URL used to update record: https://cdarwin:\*\*\*\*\*@ddns.cisco.com/update?hostname=<h>&myip=<a>

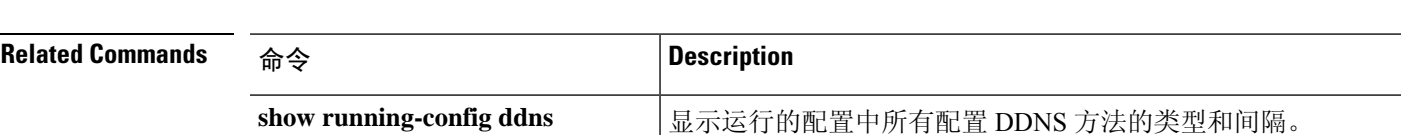

# **show debug**

要显示当前调试配置,请使用 **show debug** 命令。

**show debug** [命令 [关键词]]

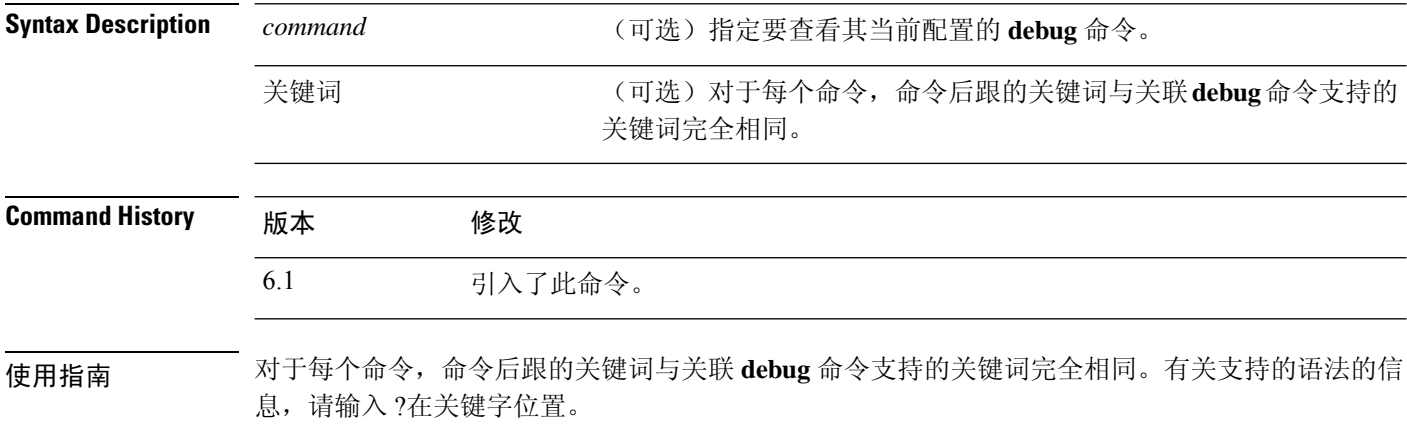

例如:

- **show debug ?** 列出可用的命令。
- **show debug tcp ?** 列出可用于 TCP 调试的关键字。

### 示例

以下示例启用 TCP 调试,然后显示调试状态。

```
> debug tcp
debug tcp enabled at level 1
> show debug tcp
debug tcp enabled at level 1
debug tcp enabled at level 1 (persistent)
```
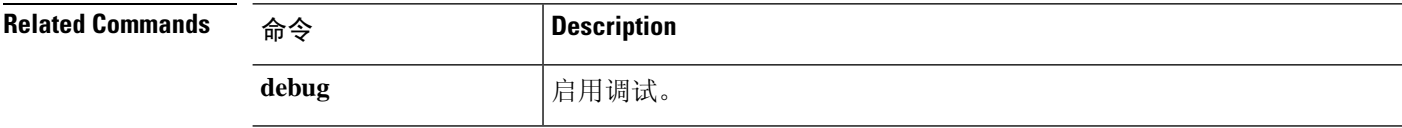

# **show debug**

要显示当前调试配置,请使用 **show debug** 命令。

**show debug** [命令 [关键词]]

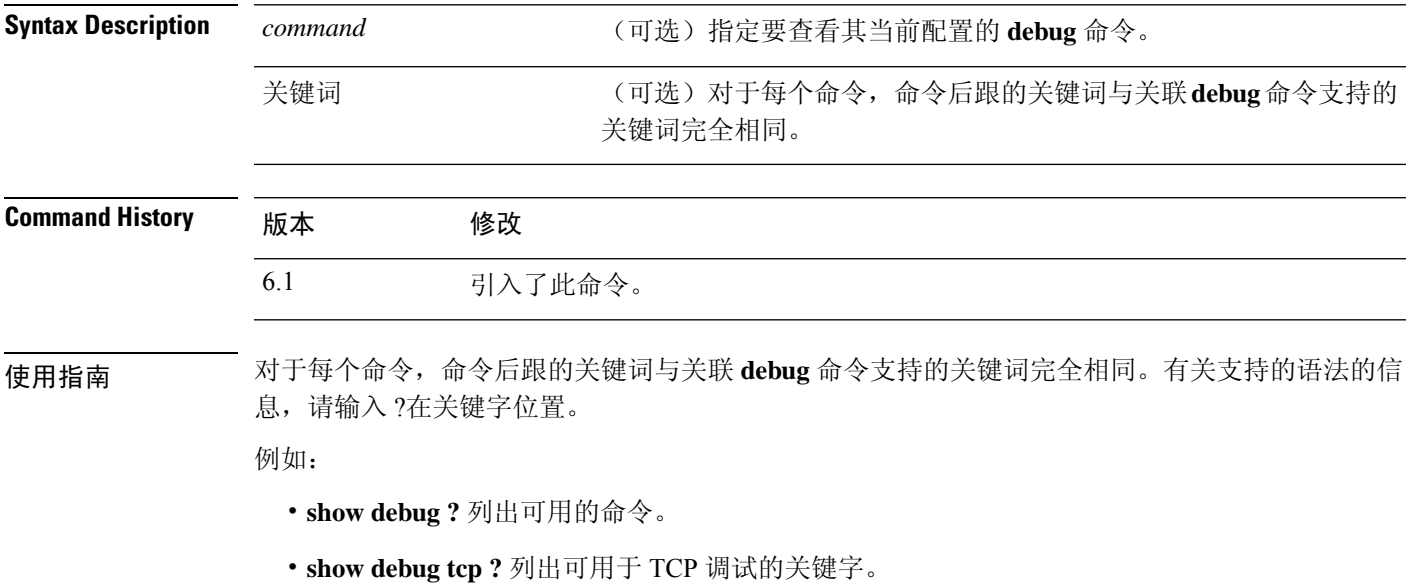

## 示例

以下示例启用 TCP 调试,然后显示调试状态。

```
> debug tcp
debug tcp enabled at level 1
> show debug tcp
debug tcp enabled at level 1
debug tcp enabled at level 1 (persistent)
```
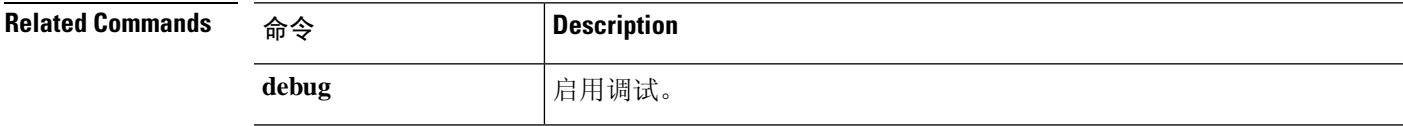

## **show dhcpd**

要查看 DHCP 绑定、状态和统计信息,请使用 **show dhcpd** 命令。

**show dhcpd** {**binding** [*IP\_address*] | **state** | **statistics**}

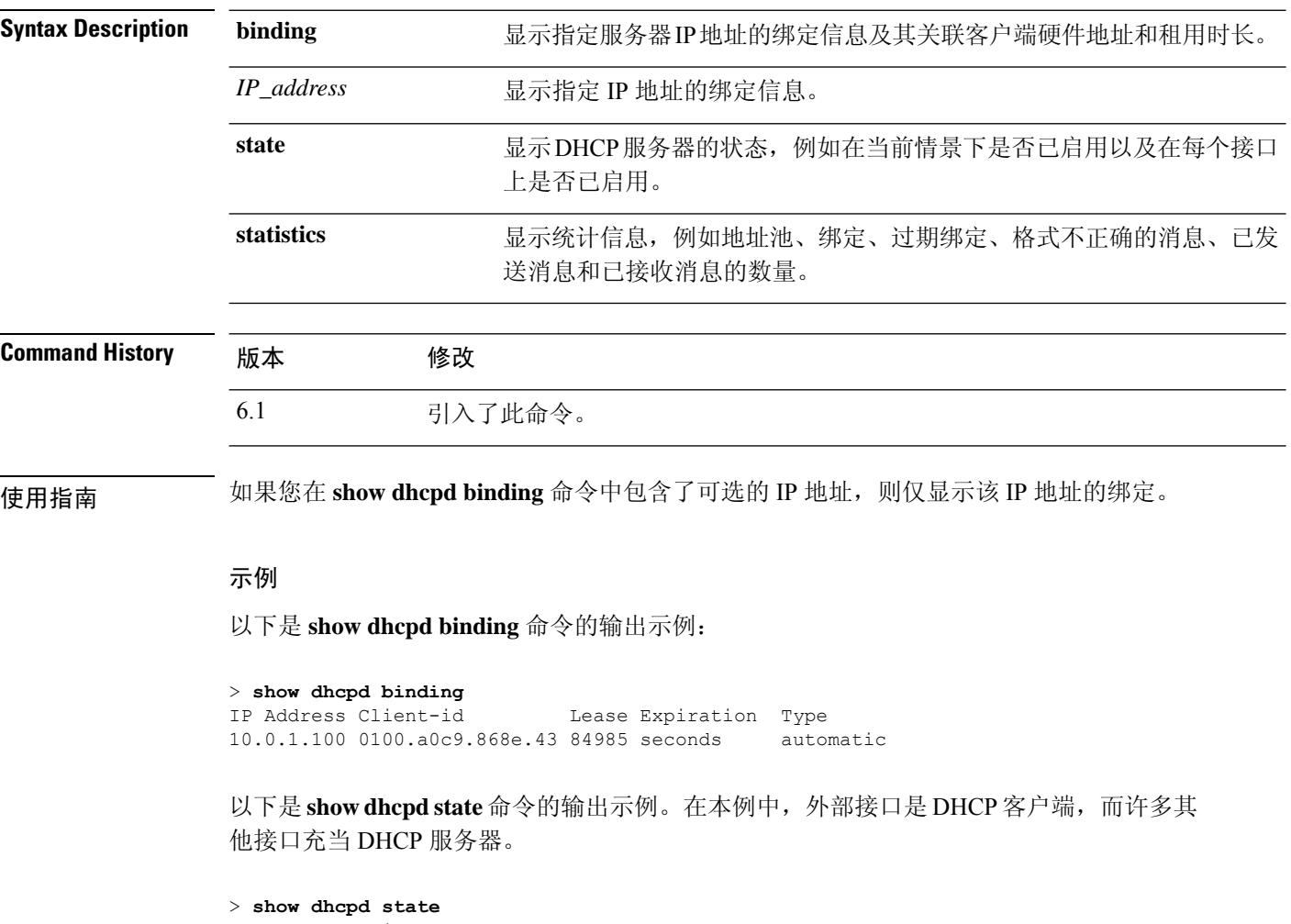

Context Configured as DHCP Server Interface outside, Configured for DHCP CLIENT Interface inside1\_2, Configured for DHCP SERVER Interface inside1\_3, Configured for DHCP SERVER Interface inside1\_4, Configured for DHCP SERVER Interface inside1\_5, Configured for DHCP SERVER Interface insidel 6, Configured for DHCP SERVER Interface insidel 7, Configured for DHCP SERVER Interface inside1 8, Not Configured for DHCP Interface diagnostic, Not Configured for DHCP Interface inside, Configured for DHCP SERVER

以下是 **show dhcpd statistics** 命令的输出示例:

### > **show dhcpd statistics**

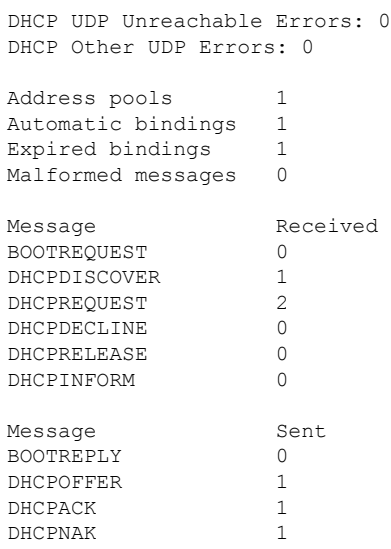

## $\overline{\text{Related Commands}}$

 $\mathbf{l}$ 

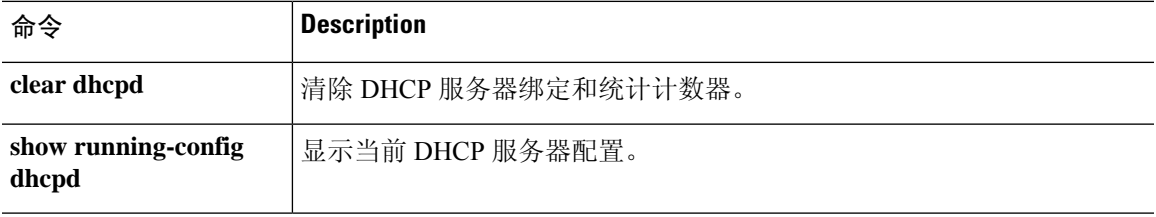

## **show dhcprelay**

要查看 DHCP 中继代理状态和统计信息,请使用 **show dhcprelay state** 命令。

**show dhcprelay** {**state** | **statistics**} **Syntax Description state** 显示每个接口的 DHCP 中继代理的状态。 **statistics** 显示 DHCP 中继统计信息。 **Command History** 版本 修改 6.1 引入了此命令。 示例 以下是 **show dhcprelay state** 命令的输出示例: > **show dhcprelay state** Context Configured as DHCP Relay Interface outside, Not Configured for DHCP Interface infrastructure, Configured for DHCP RELAY SERVER Interface inside, Configured for DHCP RELAY 以下显示 **show dhcprelay statistics** 命令的输出示例。

### > **show dhcprelay statistics**

DHCP UDP Unreachable Errors: 0 DHCP Other UDP Errors: 0

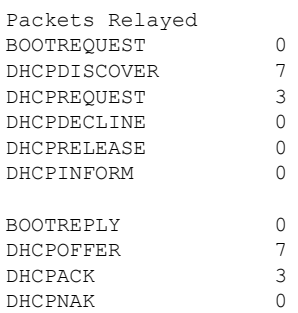

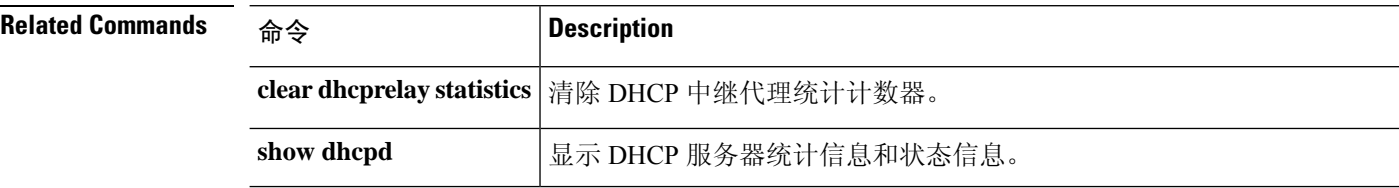

## **show diameter**

要显示每个 Diameter 连接的状态信息,请使用 **show diameter** 命令。

**show diameter**

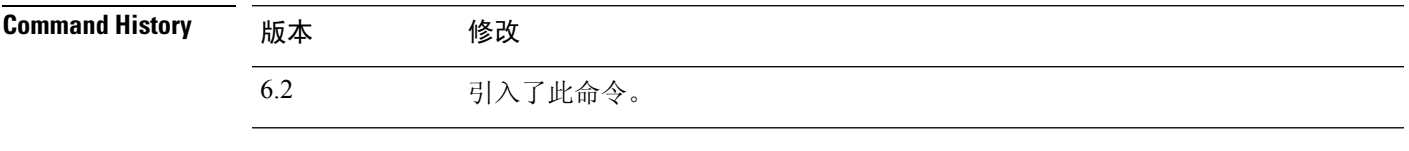

使用指南 要显示 Diameter 连接状态信息,必须检查 Diameter 流量。要检查 Diameter 流量,您需要在 管理中 心中配置 FlexConfig。

### 示例

以下显示 **show diameter** 命令的输出示例。

```
> show diameter
Total active diameter sessions: 5
Session 3638
       ==========
       ref_count: 1 val = .; 1096298391; 2461;
          Protocol : diameter Context id : 0
           From inside:211.1.1.10/45169 to outside:212.1.1.10/3868
...
```
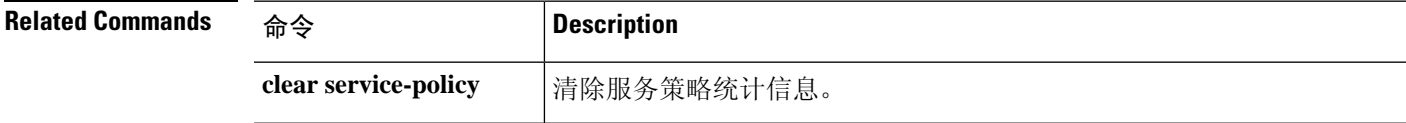

# **show disk**

要仅显示 threat defense 设备的闪存内容,请使用 **show disk** 命令。

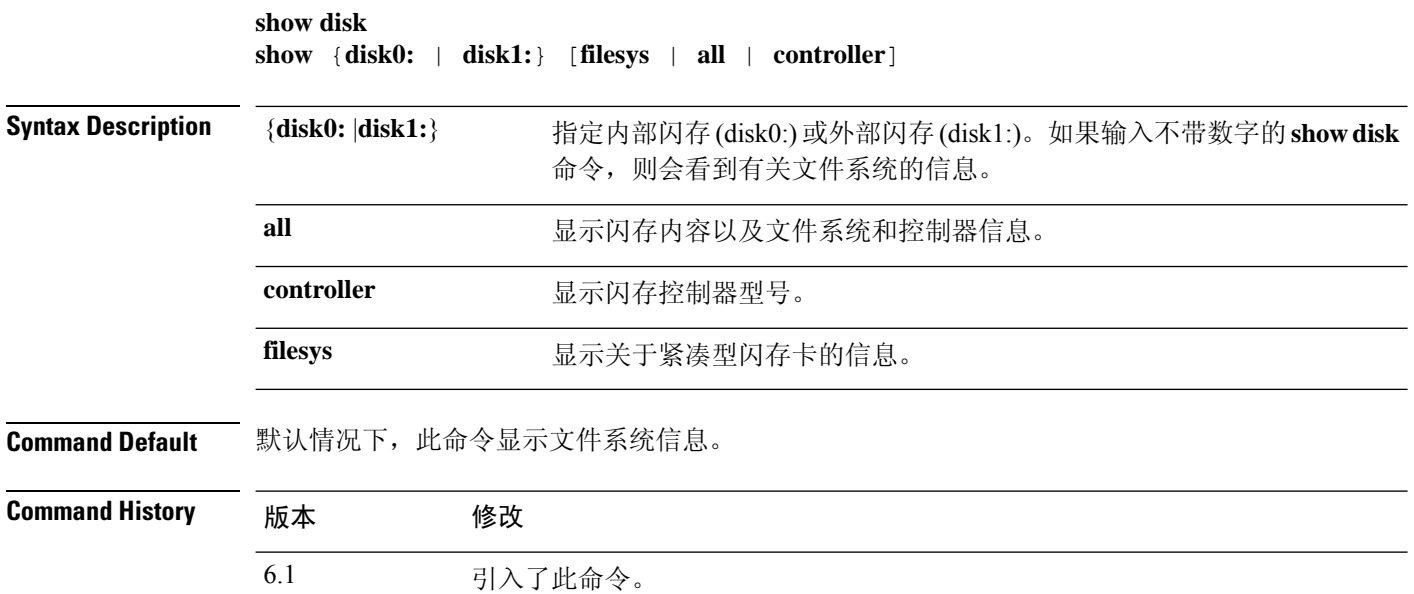

## 示例

以下示例显示有关文件系统的信息。

### > **show disk**

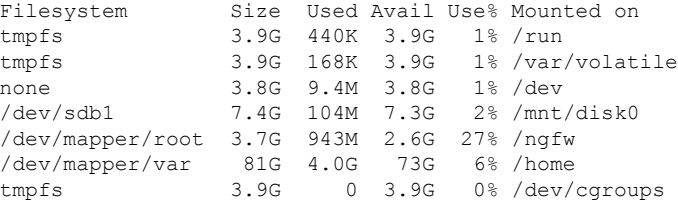

### 以下是 **show disk0:** 命令的输出示例:

## > **show disk0:**

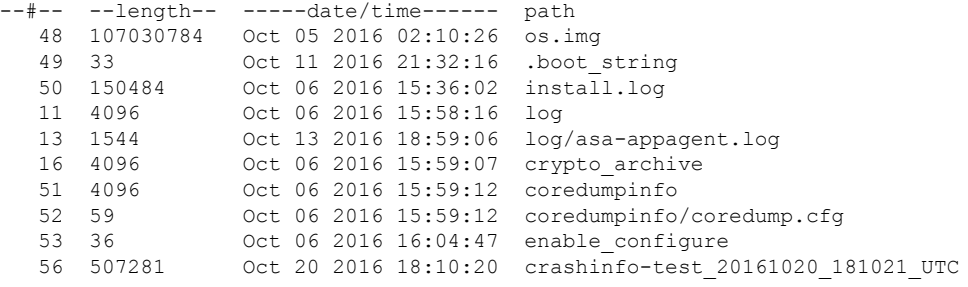

ı

7935832064 bytes total (7827599360 bytes free) 以下是 **show disk0: filesys** 命令的输出示例: > **show disk0: filesys** \*\*\*\*\*\*\*\* Flash Card Geometry/Format Info \*\*\*\*\*\*\*\* COMPACT FLASH CARD GEOMETRY Number of Heads: 245<br>Number of Cylinders 1022 Number of Cylinders Sectors per Cylinder 62<br>Sector Size 512 Sector Size Total Sectors 15524180

以下是 **show disk0: controller** 命令的输出示例:

> **show disk0: controller**

Flash Model: ATA Micron\_M500DC\_MT

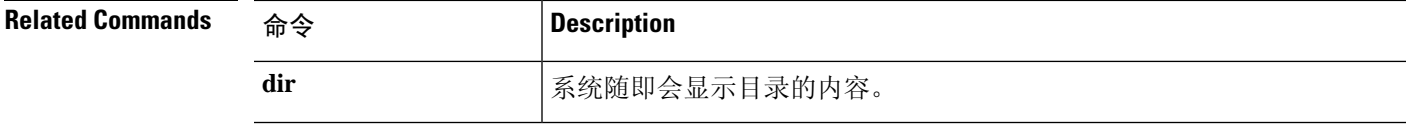

# **show disk-manager**

要显示系统每个部分(包括孤岛、低水位线和高水位线)的磁盘使用情况详细信息,请使用 **show disk-manager** 命令。

### **show disk-manager**

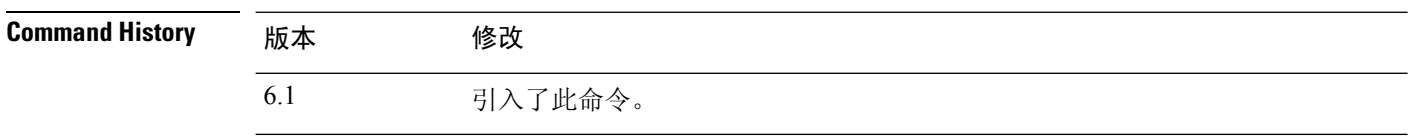

### 示例

以下是磁盘管理器信息的示例。

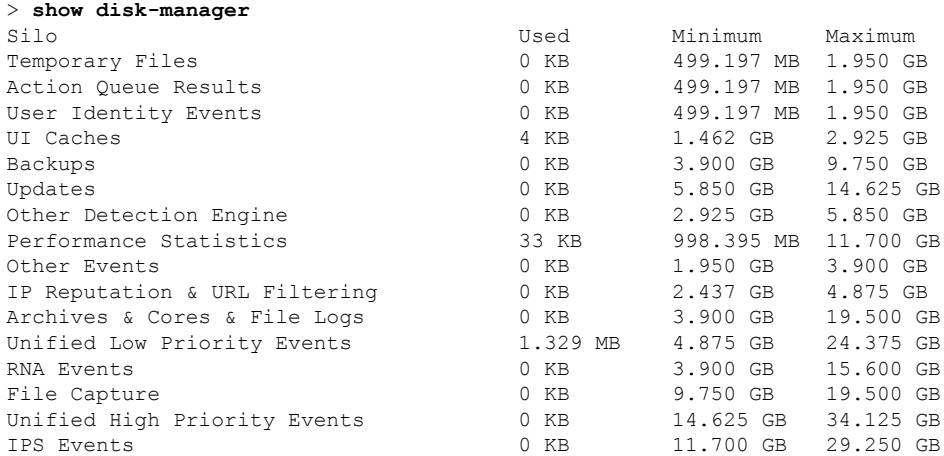

## **show dns**

要显示完全限定域名 (FQDN) 网络对象的当前已解析 DNS 地址或管理接口上的 DNS 服务器配置, 请使用 **show dns** 命令。

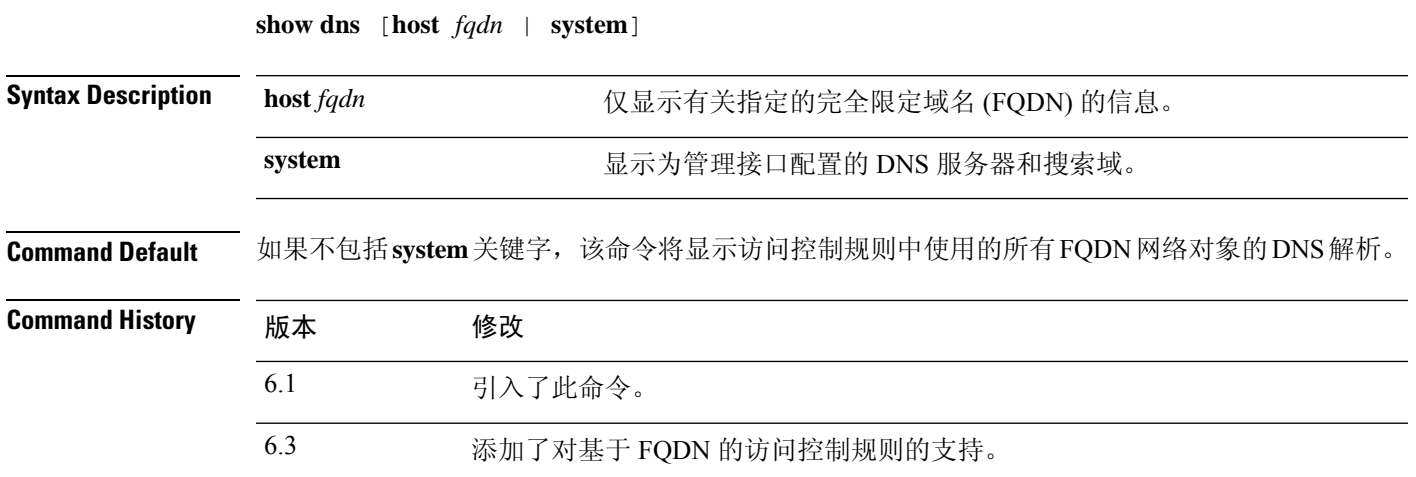

### 示例

以下示例显示管理地址的 DNS 配置。

```
> show dns system
search example.com
nameserver 72.163.47.11
```
以下示例显示访问控制规则中使用的FQDN网络对象的DNS解析。仅当在规则中使用FQDN 对象时才会对其进行解析:仅定义对象不会启动名称的 DNS 查找。

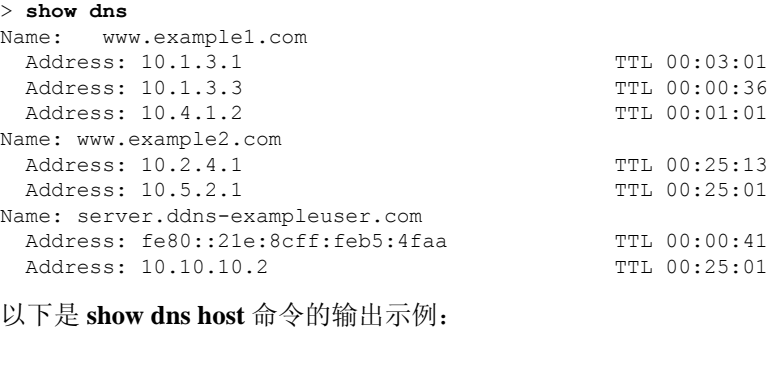

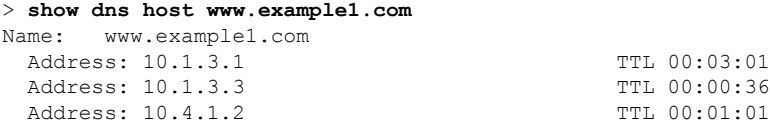

 $\mathbf{l}$ 

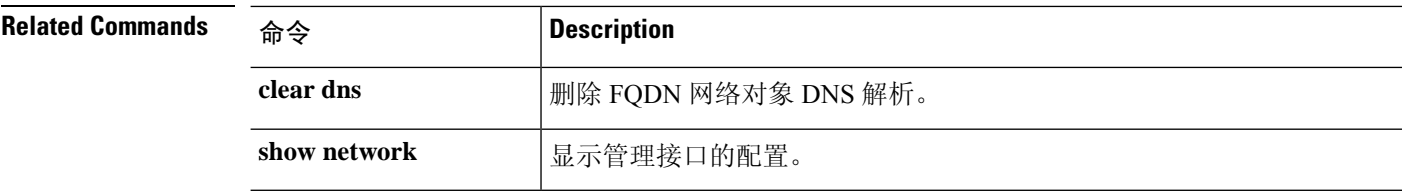

## **show dns-hosts**

要显示 DNS 缓存,请使用 **show dns-hosts** 命令。DNS 缓存包括从 DNS 服务器动态获知的条目以及 手动输入的名称和 IP 地址。

### **show dns-hosts**

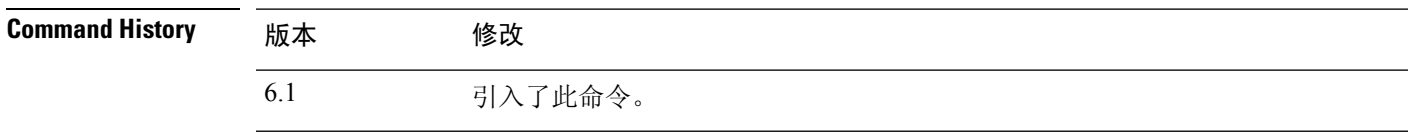

### 示例

以下是 **show dns-hosts** 命令的输出示例:

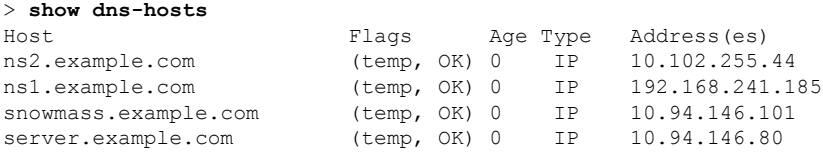

下表对每个字段进行了说明。

### 表 **1: show dns-hosts** 字段

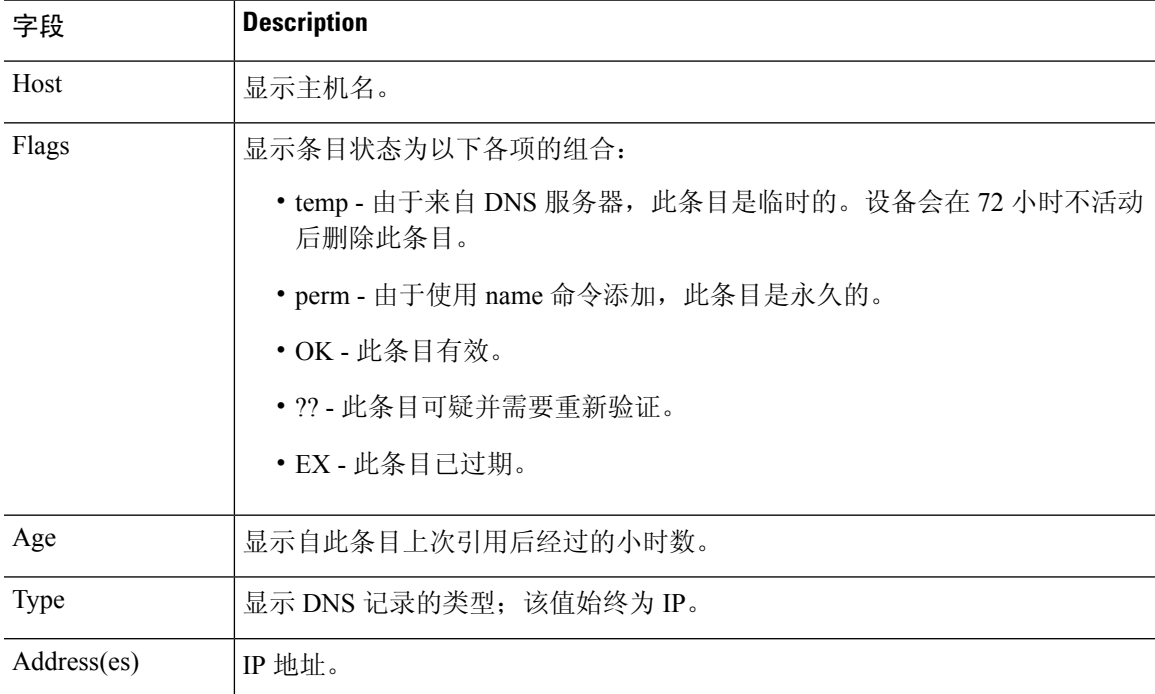

 $\mathbf{l}$ 

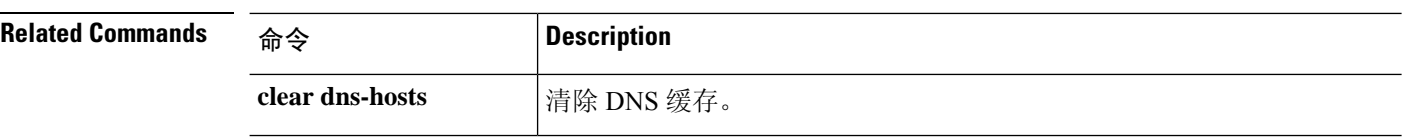

 $\mathbf I$ 

# **show eigrp events**

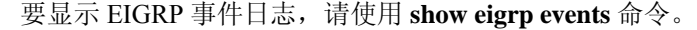

**show eigrp** [*as-number*] **events** [{*start end*} | **type**]

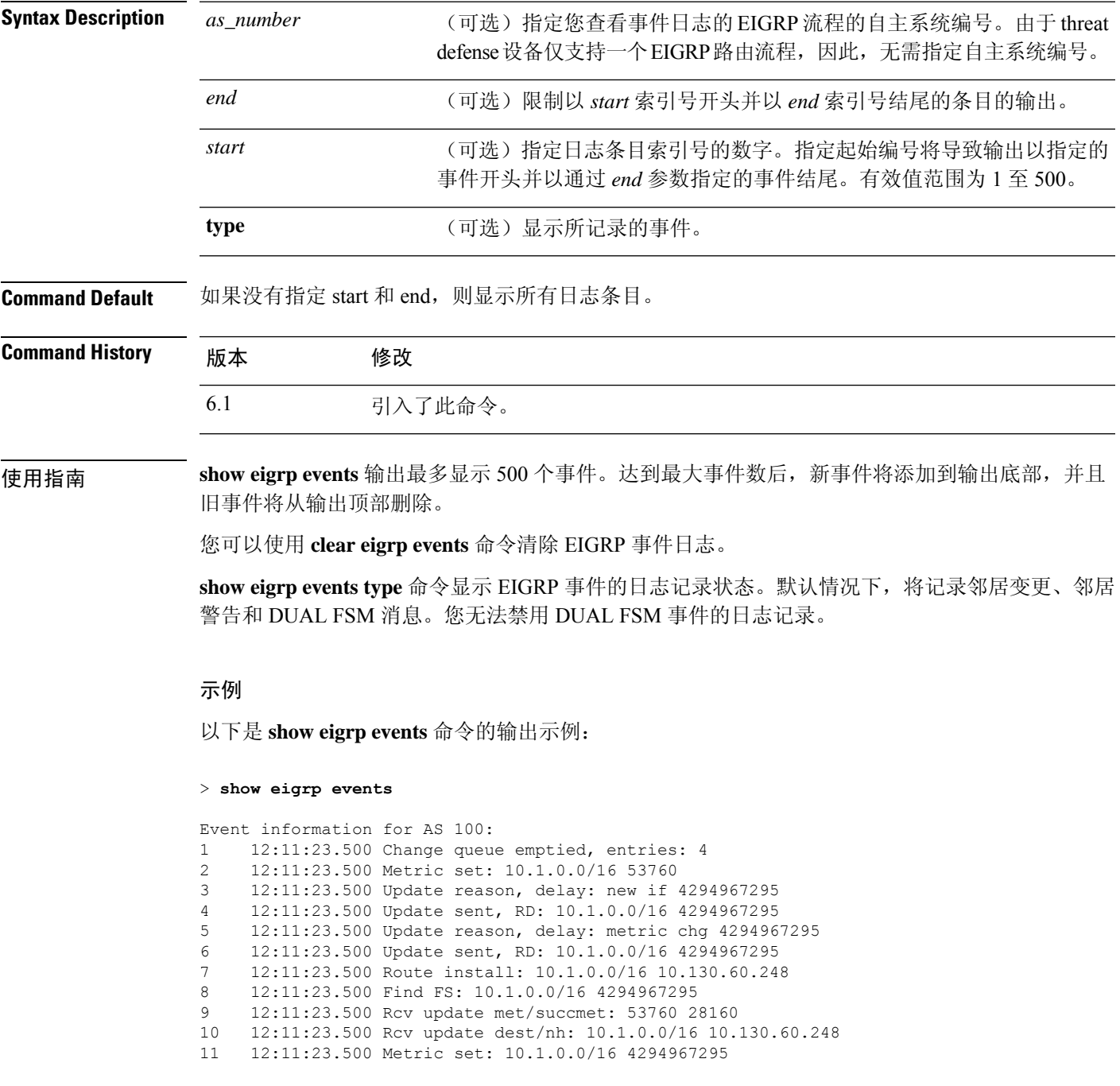

以下是定义了起始和停止编号的 **show eigrp events** 命令的输出示例:

```
> show eigrp events 3 8
```
Event information for AS 100: 12:11:23.500 Update reason, delay: new if 4294967295 12:11:23.500 Update sent, RD: 10.1.0.0/16 4294967295 12:11:23.500 Update reason, delay: metric chg 4294967295 12:11:23.500 Update sent, RD: 10.1.0.0/16 4294967295 12:11:23.500 Route install: 10.1.0.0/16 10.130.60.248 12:11:23.500 Find FS: 10.1.0.0/16 4294967295

以下是 EIGRP 事件日志中没有条目时 **show eigrp events** 命令的输出示例:

```
> show eigrp events
```
Event information for AS 100: Event log is empty.

以下是 **show eigrp events type** 命令的输出示例:

```
> show eigrp events type
```

```
EIGRP-IPv4 Event Logging for AS 100:
      Log Size 500
      Neighbor Changes Enable
      Neighbor Warnings Enable<br>Dual FSM Brable
      Dual FSM
```
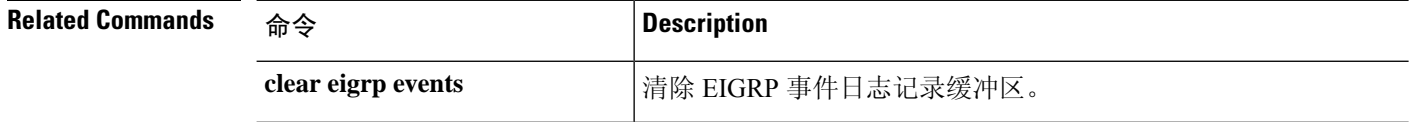

## **show eigrp interfaces**

要显示参与 EIGRP 路由的接口,请使用 **show eigrp interfaces** 命令。

**show eigrp** [*as-number*] **interfaces** [*if-name*] [**detail**]

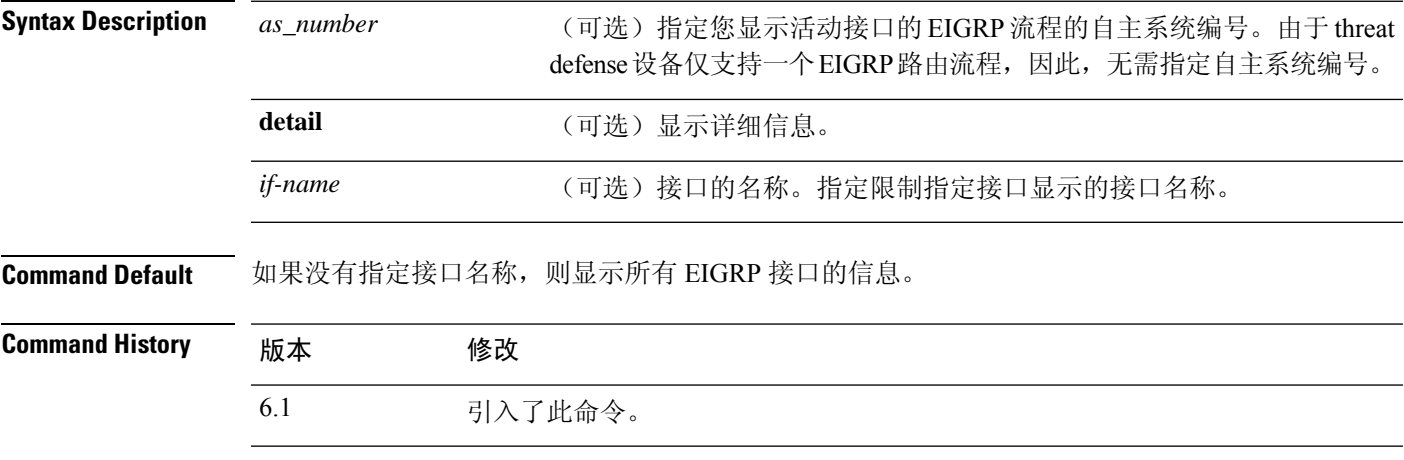

使用指南 使用 **show eigrp interfaces** 命令确定哪些接口上的 EIGRP 处于活动状态,并了解与这些接口相关的 EIGRP 的信息。

如果指定了接口,则仅显示该接口。否则将显示正在运行 EIGRP 的所有接口。

如果指定了自主系统,则仅显示该指定自主系统的路由流程。否则将显示所有 EIGRP 流程。

### 示例

以下是 **show eigrp interfaces** 命令的输出示例:

### > **show eigrp interfaces**

EIGRP-IPv4 interfaces for process 100

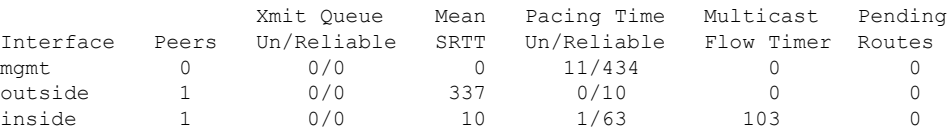

下表描述屏幕上展示的重要字段。

### 表 **2: show eigrp interfaces** 字段说明

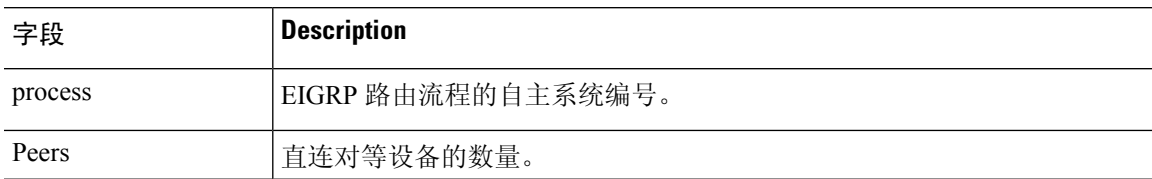

 $\mathbf I$ 

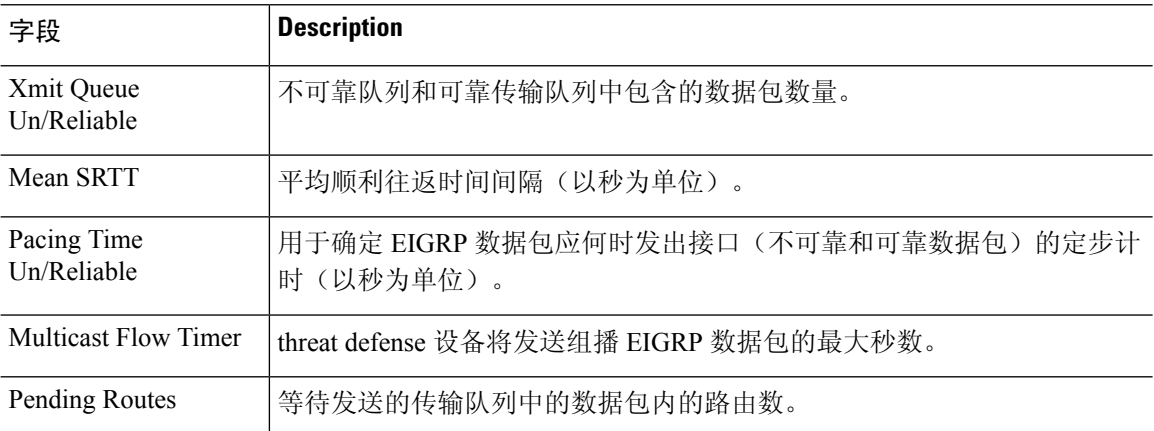

# **show eigrp neighbors**

要显示 EIGRP 邻居表,请使用 **show eigrp neighbors** 命令。

**show eigrp** [*as-number*] **neighbors** [**detail** | **static**] [*if-name*]

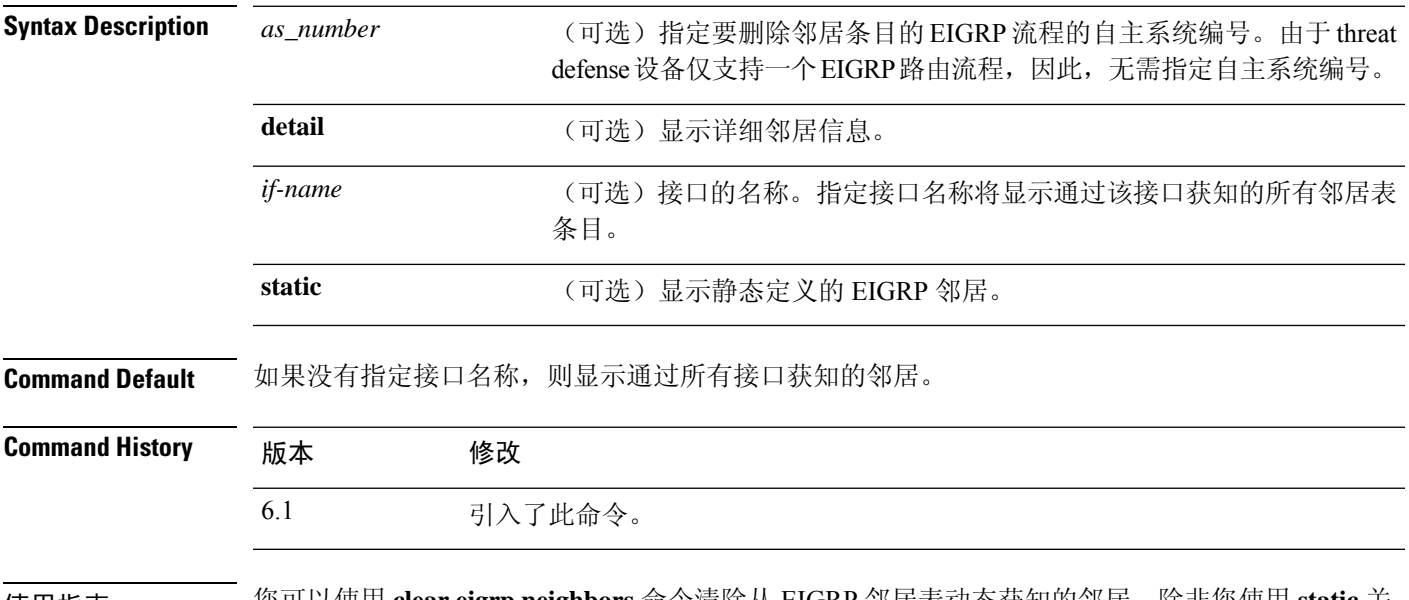

使用指南 您可以使用 **clear eigrp neighbors** 命令清除从 EIGRP 邻居表动态获知的邻居。除非您使用 **static** 关 键字,否则静态邻居不包含在输出中。

### 示例

以下是 **show eigrp neighbors** 命令的输出示例:

### > **show eigrp neighbors**

EIGRP-IPv4 Neighbors for process 100

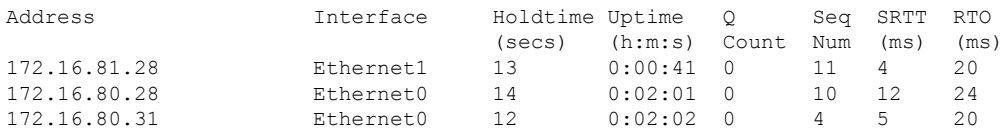

下表描述屏幕上展示的重要字段。

### 表 **3: show eigrp neighbors** 字段说明

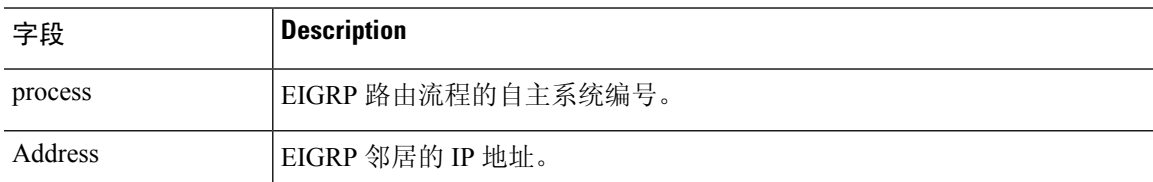

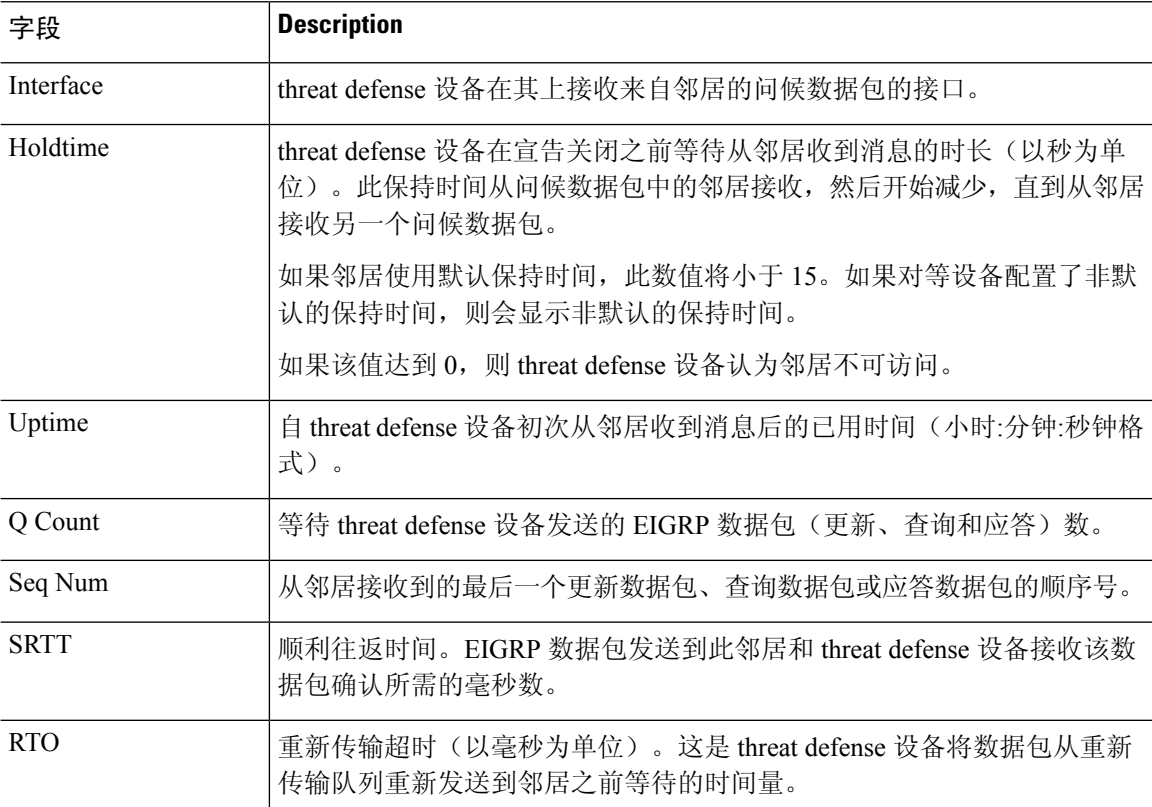

以下是 **show eigrp neighbors static** 命令的输出示例:

### > **show eigrp neighbors static**

```
EIGRP-IPv4 neighbors for process 100
Static Address<br>192.168.1.5
                                 management
```
### 下表描述屏幕上展示的重要字段。

### 表 **4: show ip eigrp neighbors static** 字段说明

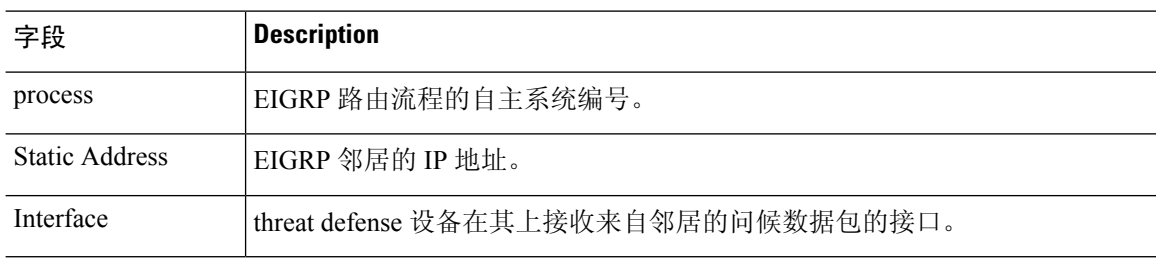

以下是 **show eigrp neighbors detail** 命令的输出示例:

### > **show eigrp neighbors detail**

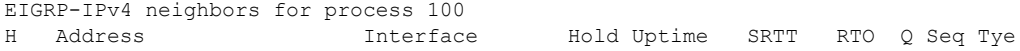

I

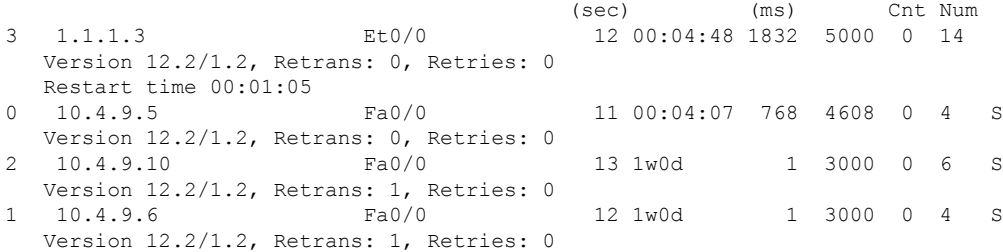

## 下表描述屏幕上展示的重要字段。

### 表 **5: show ip eigrp neighbors details** 字段说明

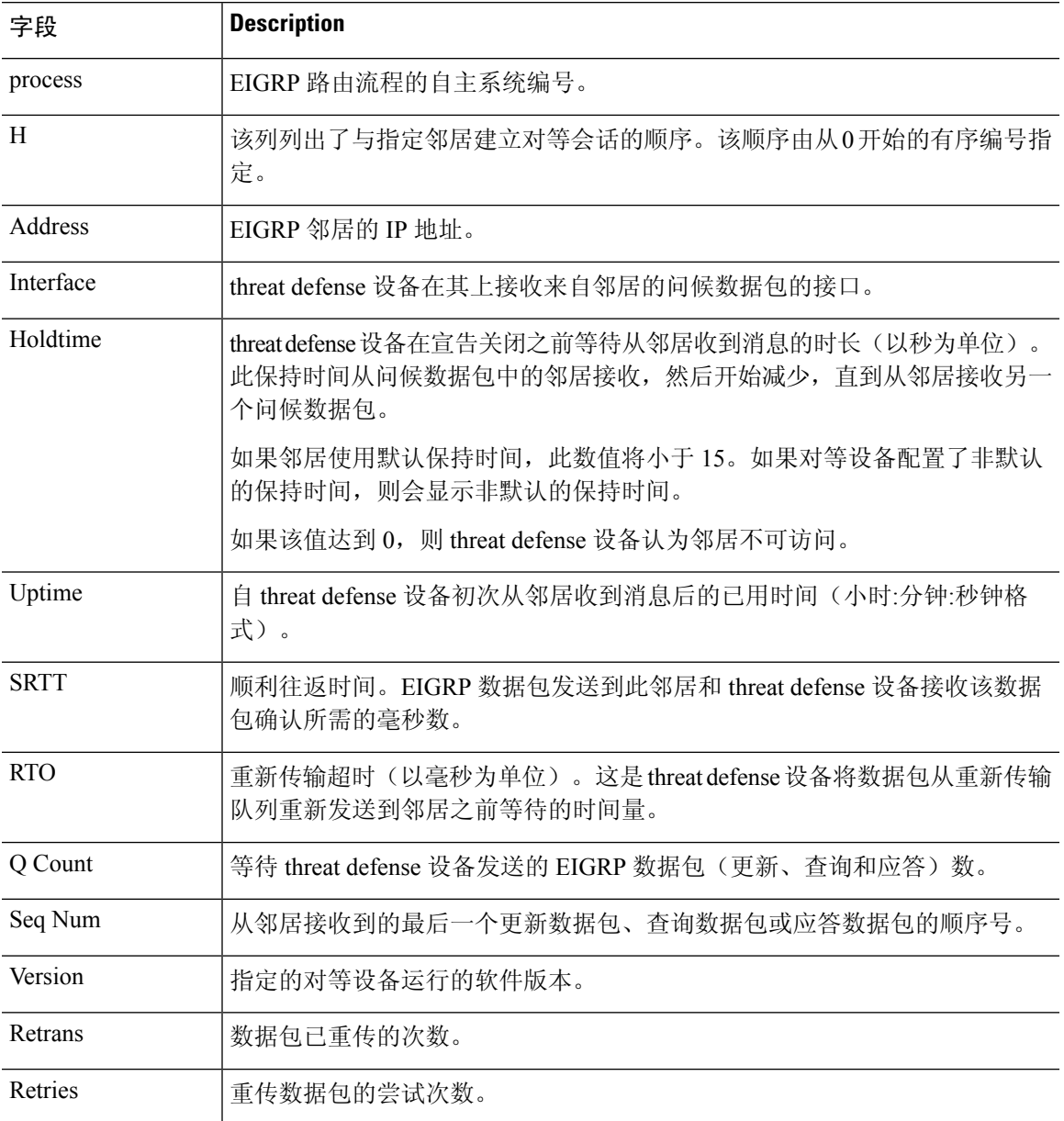

 $\mathbf I$ 

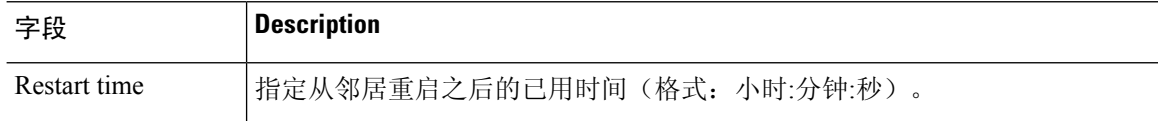

# **show eigrp topology**

要显示 EIGRP 拓扑表,请使用 **show eigrp topology** 命令。

**show eigrp** [*as-number*] **topology** [*ip-addr* [*mask*] | **active** | **all-links** | **pending** | **summary** | **zero-successors**]

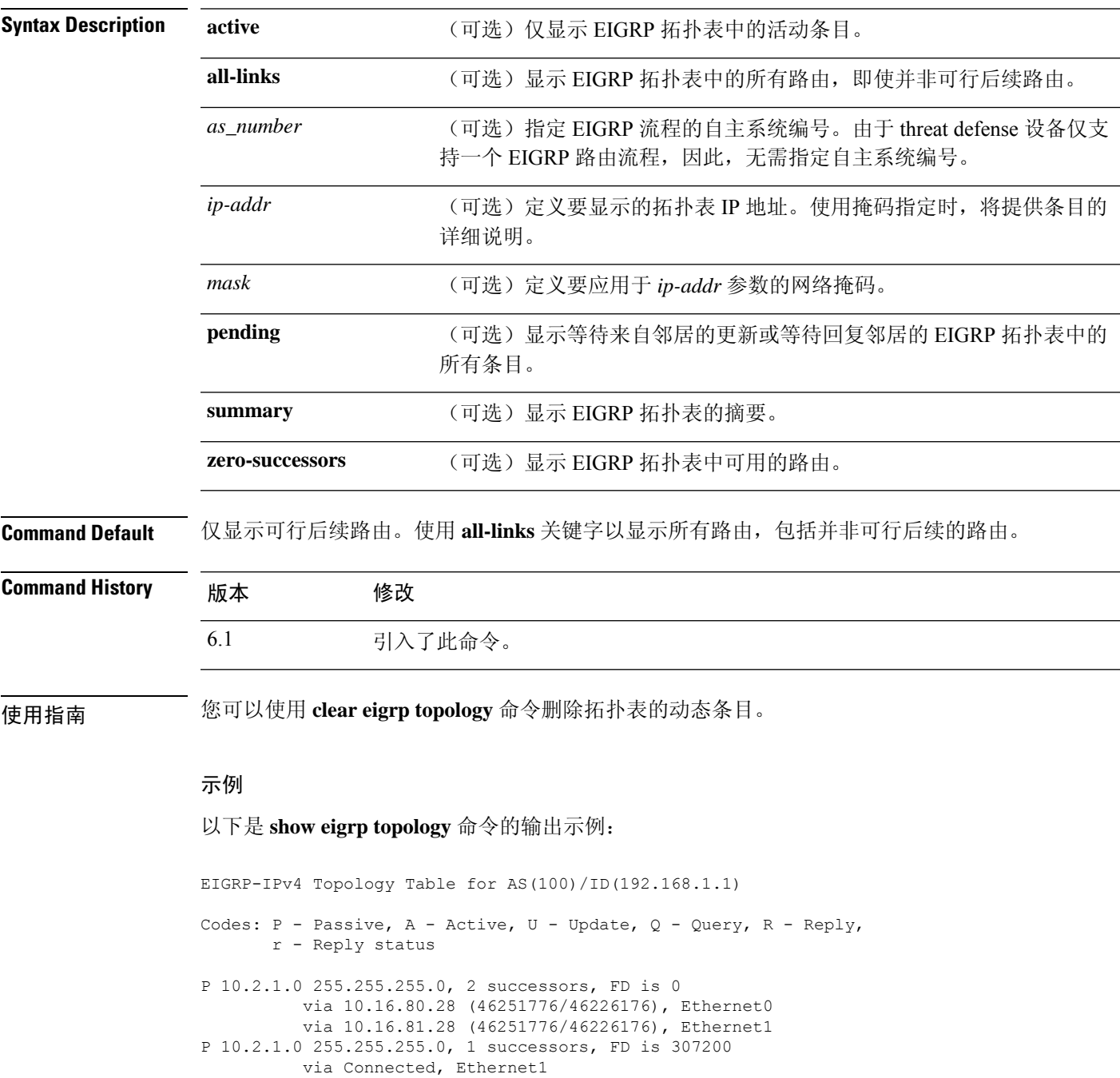

via 10.16.81.28 (307200/281600), Ethernet1

### via 10.16.80.28 (307200/281600), Ethernet0

### 下表描述屏幕上展示的重要字段。

#### 表 **6: show eigrp topology** 字段说明

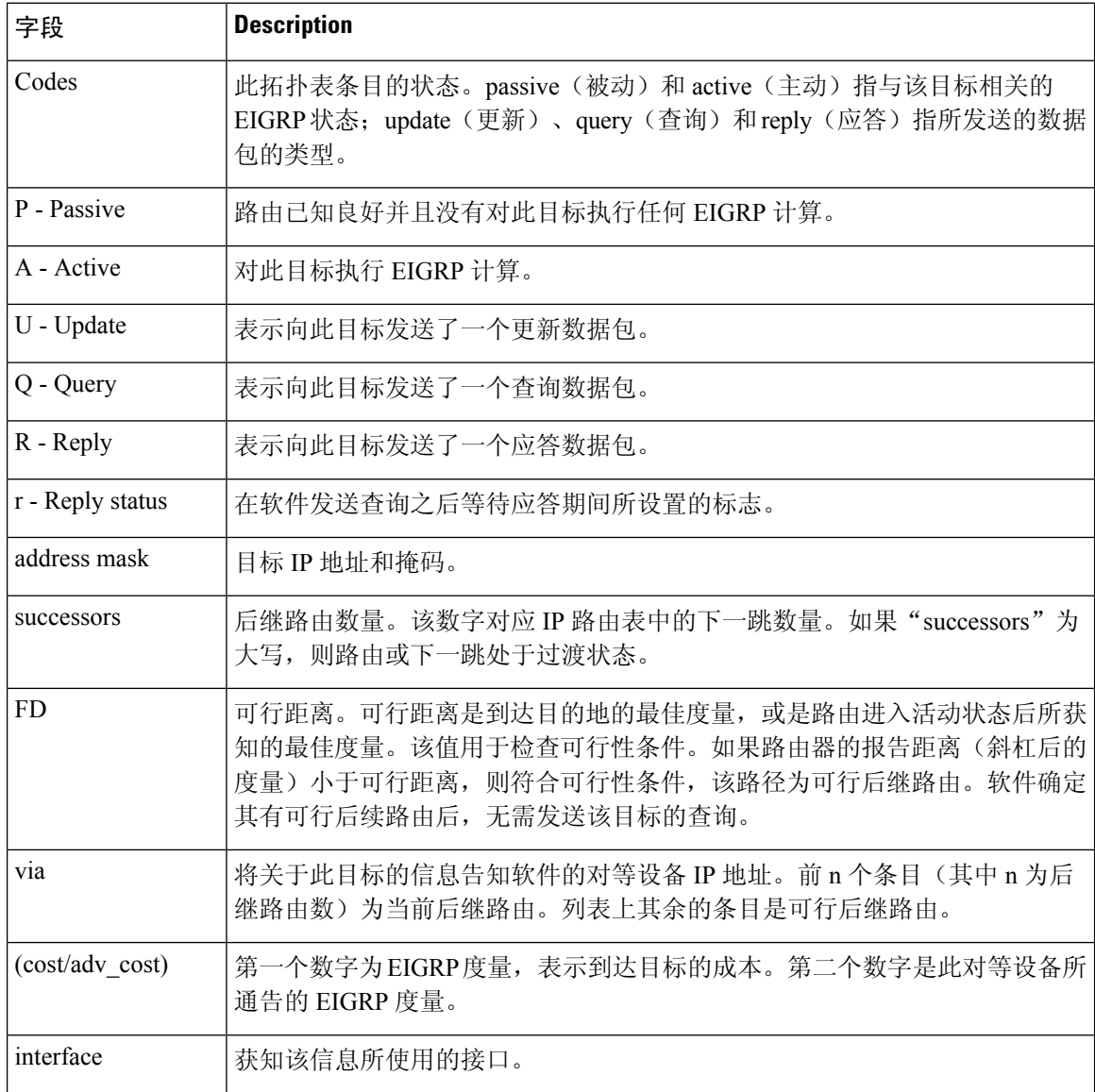

以下是 **show eigrp topology** 使用的 IP 地址的输出示例。所示输出适用于内部路由。

```
> show eigrp topology 10.2.1.0 255.255.255.0
EIGRP-IPv4 (AS 100): Topology Default-IP-Routing-Table(0) entry for entry for 10.2.1.0
255.255.255.0
   State is Passive, Query origin flag is 1, 1 Successor(s), FD is 281600
   Routing Descriptor Blocks:
        0.0.0.0 (Ethernet0/0), from Connected, Send flag is 0x0
           Composite metric is (281600/0), Route is Internal
```
Vector metric: Minimum bandwidth is 10000 Kbit Total delay is 1000 microseconds Reliability is 255/255 Load is 1/255 Minimum MTU is 1500 Hop count is 0 以下是 **show eigrp topology** 使用的 IP 地址的输出示例。所示输出适用于外部路由。 > **show eigrp topology 10.4.80.0 255.255.255.0** EIGRP-IPv4 (AS 100): Topology Default-IP-Routing-Table(0) entry for entry for 10.4.80.0 255.255.255.0 State is Passive, Query origin flag is 1, 1 Successor(s), FD is 409600 Routing Descriptor Blocks: 10.2.1.1 (Ethernet0/0), from 10.2.1.1, Send flag is 0x0 Composite metric is (409600/128256), Route is External Vector metric: Minimum bandwidth is 10000 Kbit Total delay is 6000 microseconds Reliability is 255/255 Load is 1/255 Minimum MTU is 1500 Hop count is 1 External data: Originating router is 10.89.245.1 AS number of route is 0 External protocol is Connected, external metric is 0 Administrator tag is 0 (0x00000000)

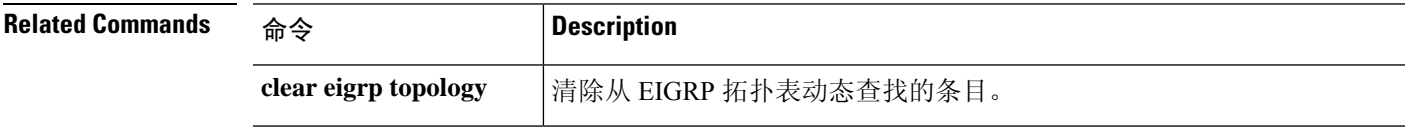

# **show eigrp traffic**

要显示发送和接收的 EIGRP 数据包的数量,请使用 **show eigrp traffic** 命令。

**show eigrp** [*as-number*] **traffic**

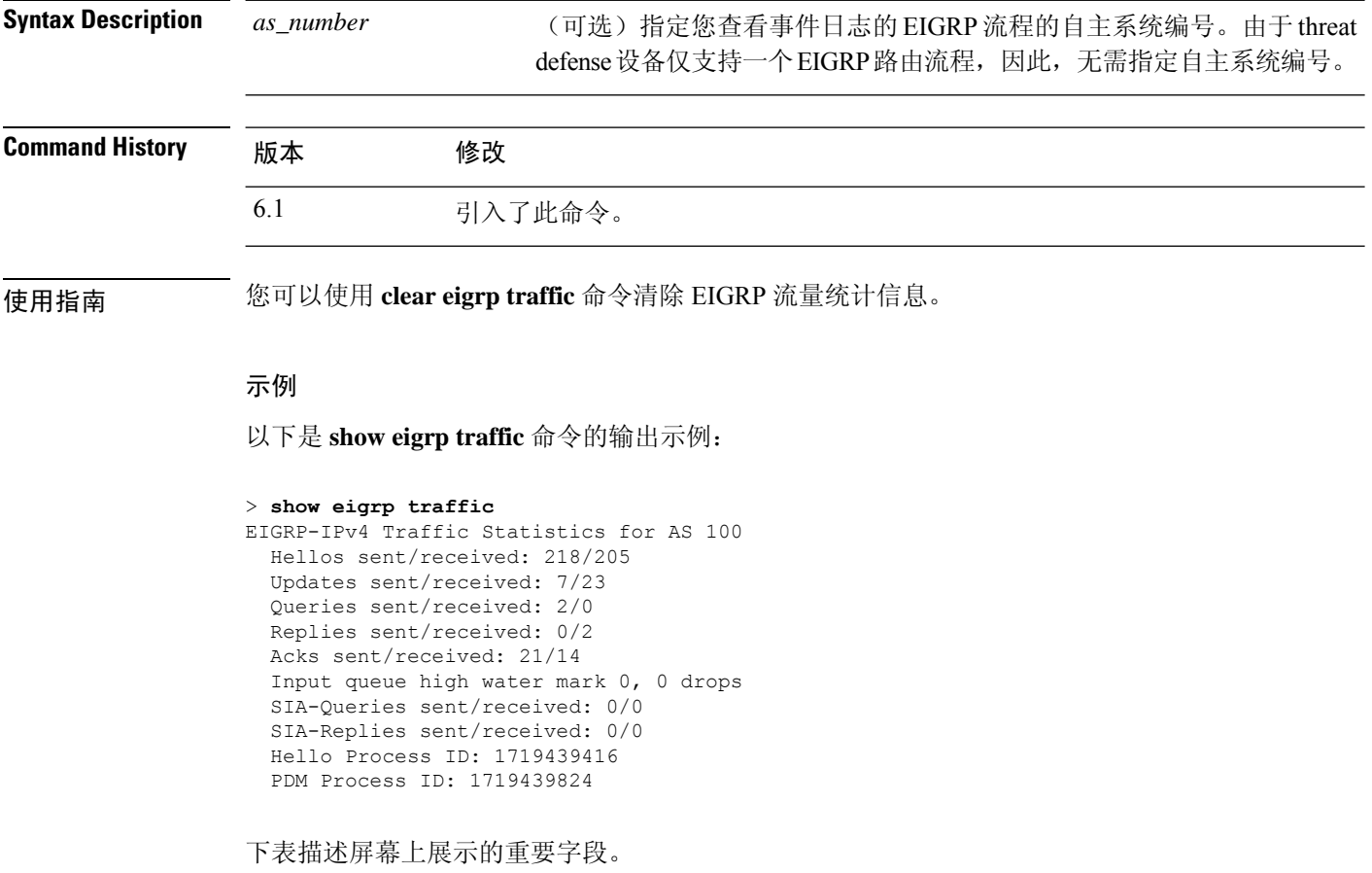

### 表 **7: show eigrp traffic** 字段说明

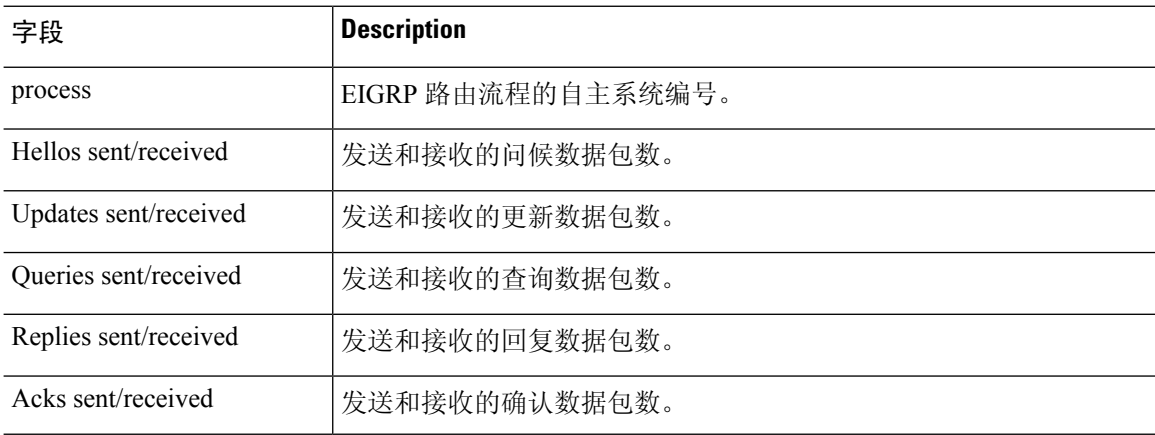

 $\mathbf{l}$ 

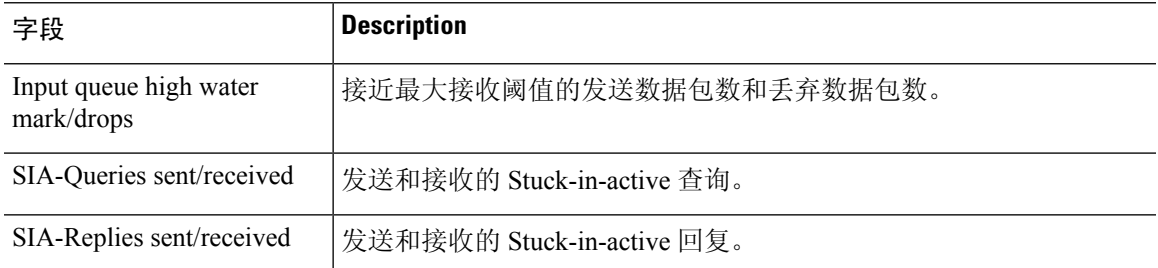

## **show environment**

要显示系统组件的系统环境信息,请使用 **show environment** 命令。

$$
\mathscr{O}
$$

Firepower 2100、 4100 和 9300 系列设备不支持此命令。连接到 FXOS CLI 并使用 **show env** 命令而不 是此命令。 注释

**show environment** [**alarm-contact** | **driver** | **fans** | **power-supplies** | **power\_consumption** | **voltage** | **temperature** [**accelerator** | **chassis** | **cpu** | **io-hub** | **mother-board** | **power-supply**]] **Syntax Description alarm-contact** (可选)显示 ISA 3000 设备上输入警报触点的运行状态。 (可选)显示环境监控(IPMI)驱动程序状态。驱动程序状态可为以下各项 之一: • 运行 - 驱动程序正常运行。 • 已停止 - 错误导致驱动程序停止。 **driver** (可选)显示冷却风扇的运行状态。状态为以下之一: • 正常 - 风扇正常运行。 • 故障 - 风扇出现故障并应进行更换。 **fans** (可选)显示电源设备的运行状态。每个电源设备的状态均为以下各项之 一: • 正常 - 电源设备正常运行。 • 故障 - 电源设备出现故障并应进行更换。 • 不存在 - 指定的电源设备未安装。 电源设备冗余状态也将显示。冗余状态为以下各项之一: • 正常 - 设备以完整资源正常运行。 • 丢失 - 设备已丢失冗余但以最低资源正常运行。任何进一步的故障都 将导致系统关闭。 • 不适用 - 设备未配置电源设备冗余。 **power-supplies power\_consumption** (可选)显示功耗值 **voltage** (可选)显示 CPU 电压通道 1-24 的值。不包括运行状态。

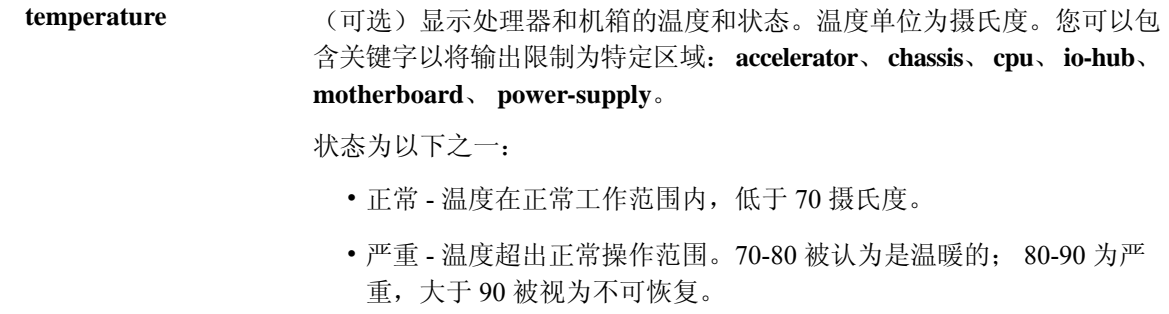

**Command Default** 如果没有指定关键字,则显示所有运行信息(驱动程序除外)。

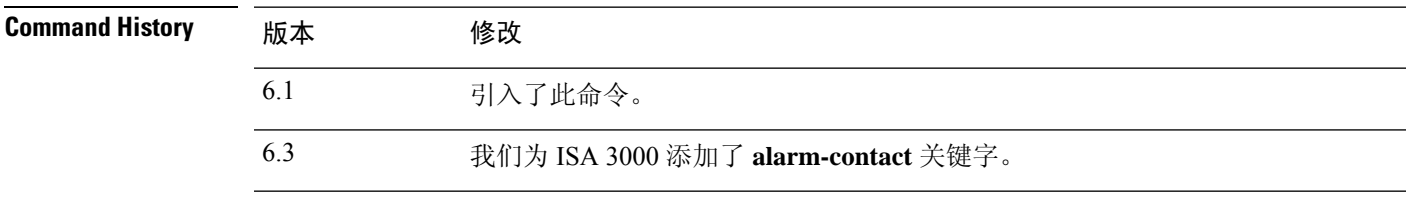

使用指南 您可以显示设备中物理组件的运行环境信息。此信息包括风扇和电源设备的运行状态,以及CPU和 机箱的温度和状态。对于 ISA 3000 设备,它包括有关输入警报触点的信息。

### 示例

以下是 **show environment** 命令的常规输出示例:

```
> show environment
Cooling Fans:
-----------------------------------
  Power Supplies:
    --------------------------------
  Left Slot (PS0): 6900 RPM - OK (Power Supply Fan)
  Right Slot (PS1): 7000 RPM - OK (Power Supply Fan) Power Supplies:
-----------------------------------
  Power Supply Unit Redundancy: OK
  Temperature:
   --------------------------------
  Left Slot (PS0): 26 C - OK (Power Supply Temperature)
  Right Slot (PS1): 27 C - OK (Power Supply Temperature)
  Cooling Fans:
   --------------------------------
  Left Slot (PS0): 6900 RPM - OK (Power Supply Fan)
  Right Slot (PS1): 7000 RPM - OK (Power Supply Fan)
Temperature:
  -----------------------------------
  Processors:
   --------------------------------
  Processor 1: 44.0 C - OK (CPU1 Core Temperature)
  Processor 2: 45.0 C - OK (CPU2 Core Temperature)
  Chassis:
   --------------------------------
  Ambient 1: 28.0 C - OK (Chassis Front Temperature)
   Ambient 2: 40.5 C - OK (Chassis Back Temperature)
   Ambient 3: 28.0 C - OK (CPU1 Front Temperature)
```

```
Ambient 4: 36.50 C - OK (CPU1 Back Temperature)
Ambient 5: 34.50 C - OK (CPU2 Front Temperature)
Ambient 6: 43.25 C - OK (CPU2 Back Temperature)
Power Supplies:
--------------------------------
Left Slot (PS0): 26 C - OK (Power Supply Temperature)
Right Slot (PS1): 27 C - OK (Power Supply Temperature)
```
以下是 **show environment driver** 命令的输出示例:

```
> show environment driver
Cooling Fans:
-----------------------------------
   Chassis Fans:
   --------------------------------
   Cooling Fan 1: 5888 RPM - OK
   Cooling Fan 2: 5632 RPM - OK
   Cooling Fan 3: 5888 RPM - OK
   Power Supplies:
   --------------------------------
   Left Slot (PS0): N/A
   Right Slot (PS1): 8448 RPM - OK
Power Supplies:
-----------------------------------
   Left Slot (PS0): Not Present
   Right Slot (PS1): Present
   Left Slot (PS0): N/A
   Right Slot (PS1): 33 C - OK
   Left Slot (PS0): N/A
   Right Slot (PS1): 8448 RPM - OK
Temperature:
-----------------------------------
   Processors:
                      --------------------------------
   Processor 1: 70.0 C - OK
   Chassis:
    --------------------------------
   Ambient 1: 36.0 C - OK (Chassis Back Temperature)
   Ambient 2: 31.0 C - OK (Chassis Front Temperature)
   Ambient 3: 39.0 C - OK (Chassis Back Left Temperature)
   Power Supplies:
   --------------------------------
   Left Slot (PS0): N/A
   Right Slot (PS1): 33 C - OK
Voltage:
           -----------------------------------
   Channel 1: 1.168 V - (CPU Core 0.46V-1.4V)
   Channel 2: 11.954 V - (12V)
   Channel 3: 4.998 V - (5V)
   Channel 4: 3.296 V - (3.3V)
   Channel 5: 1.496 V - (DDR3 1.5V)
   Channel 6: 1.048 V - (PCH 1.5V)
```
以下是 show environment alarm-contact 命令的输出示例。

```
> show environment alarm-contact
ALARM CONTACT 1
  Status: not asserted
  Description: external alarm contact 1
  Severity: minor
  Trigger: closed
ALARM CONTACT 2
```
×

 $\mathbf{l}$ 

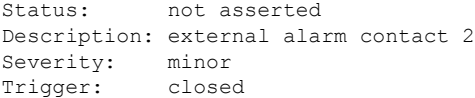

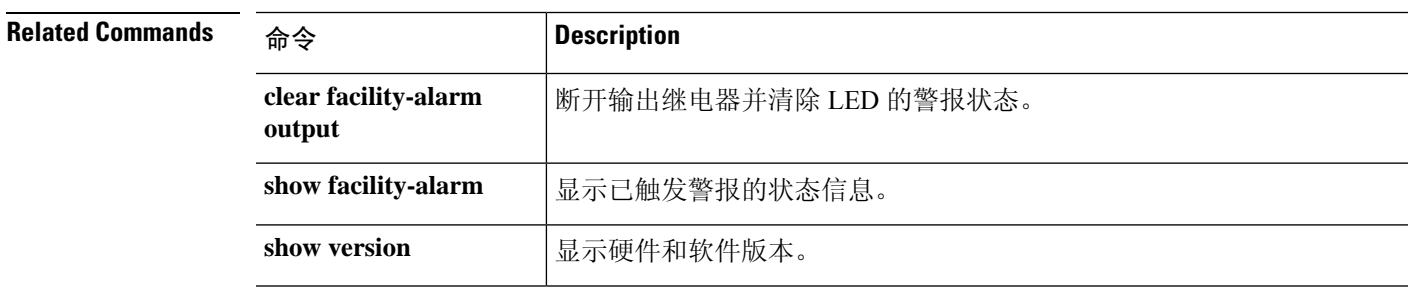

## **show facility-alarm**

要显示 ISA 3000 设备中触发的警报,请使用 **show facility-alarm** 命令。

**show facility-alarm** {**relay** | **status** [**major** | **minor** | **info**]}

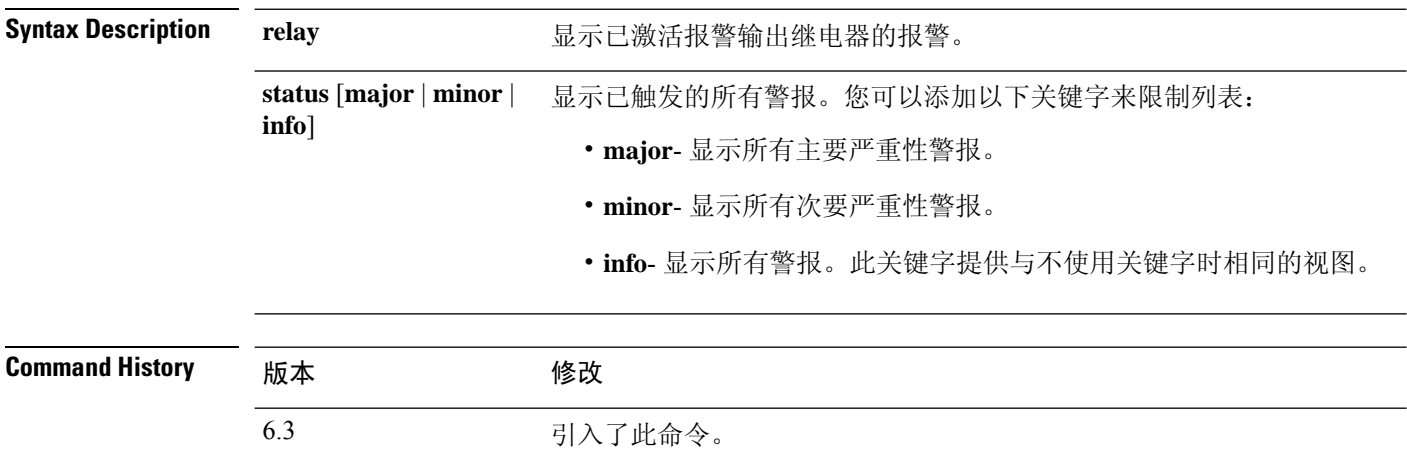

使用指南 使用**relay**关键字可仅查看已激活警报输出继电器的警报。输出警报继电器根据您是否配置触发警报 来激活它。启动报警输出中继,激活连接的设备,比如蜂鸣器或闪烁灯的外部警报。

使用 **status** 关键字查看已触发的所有警报,无论警报操作是否触发了外部警报输出继电器。

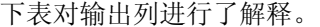

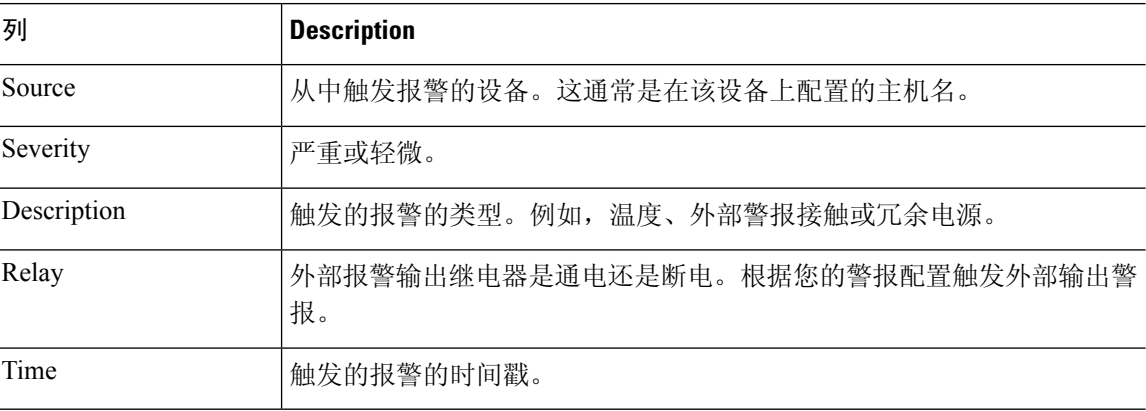

### 示例

以下是 **show facility-alarm relay** 命令的输出示例:

```
> show facility-alarm relay
```

```
Source Severity Description Relay Time
firepower minor external alarm contact 1 triggered Energized 06:56:50 UTC Mon Sep
22 2014
```
## 以下是 **show facility-alarm status** 命令的输出示例:

#### > **show facility-alarm status info**

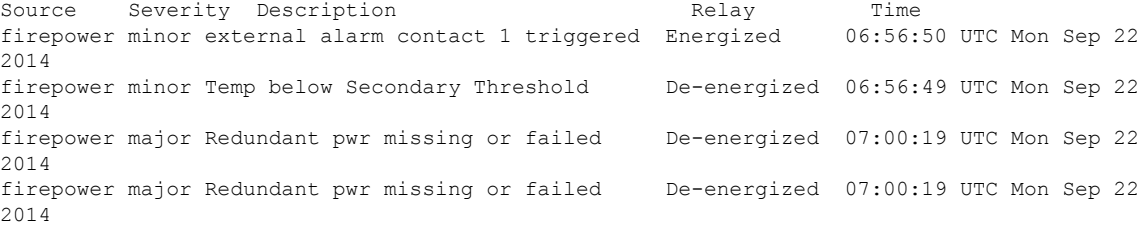

### > **show facility-alarm status major**

```
Source Severity Description Example 20 Finds Relay Time
firepower major Redundant pwr missing or failed De-energized 07:00:19 UTC Mon Sep
22 2014
firepower major Redundant pwr missing or failed De-energized 07:00:19 UTC Mon Sep
22 2014
```
#### > **show facility-alarm status minor**

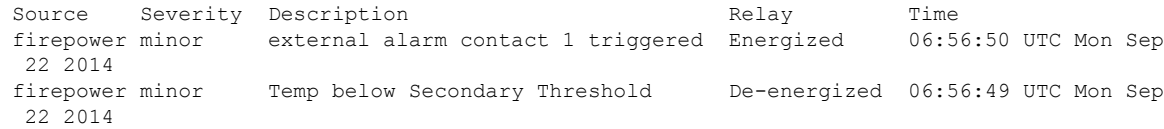

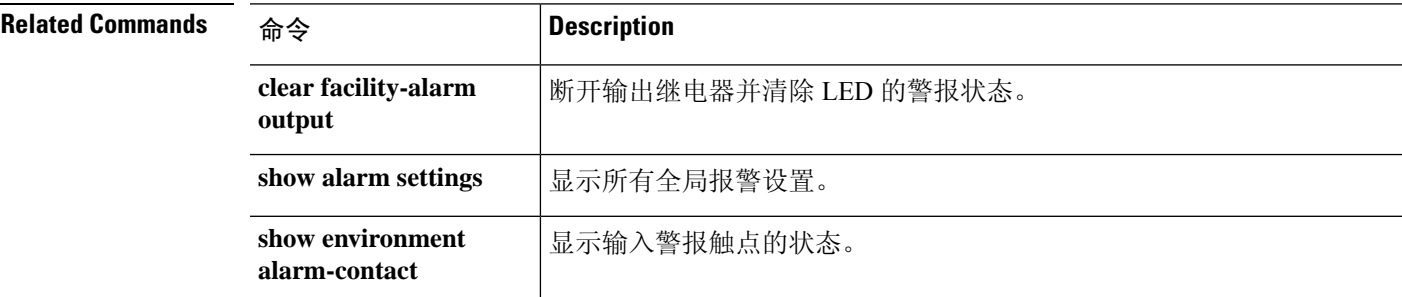

# **show failover**

要显示有关设备的故障转移状态的信息,请使用 **show failover** 命令。

**show failover** [ **group** *num* | **history** [ **details** ] | **interface** | **state** | **trace** [ *options* ] | **statistics** | **details** ]

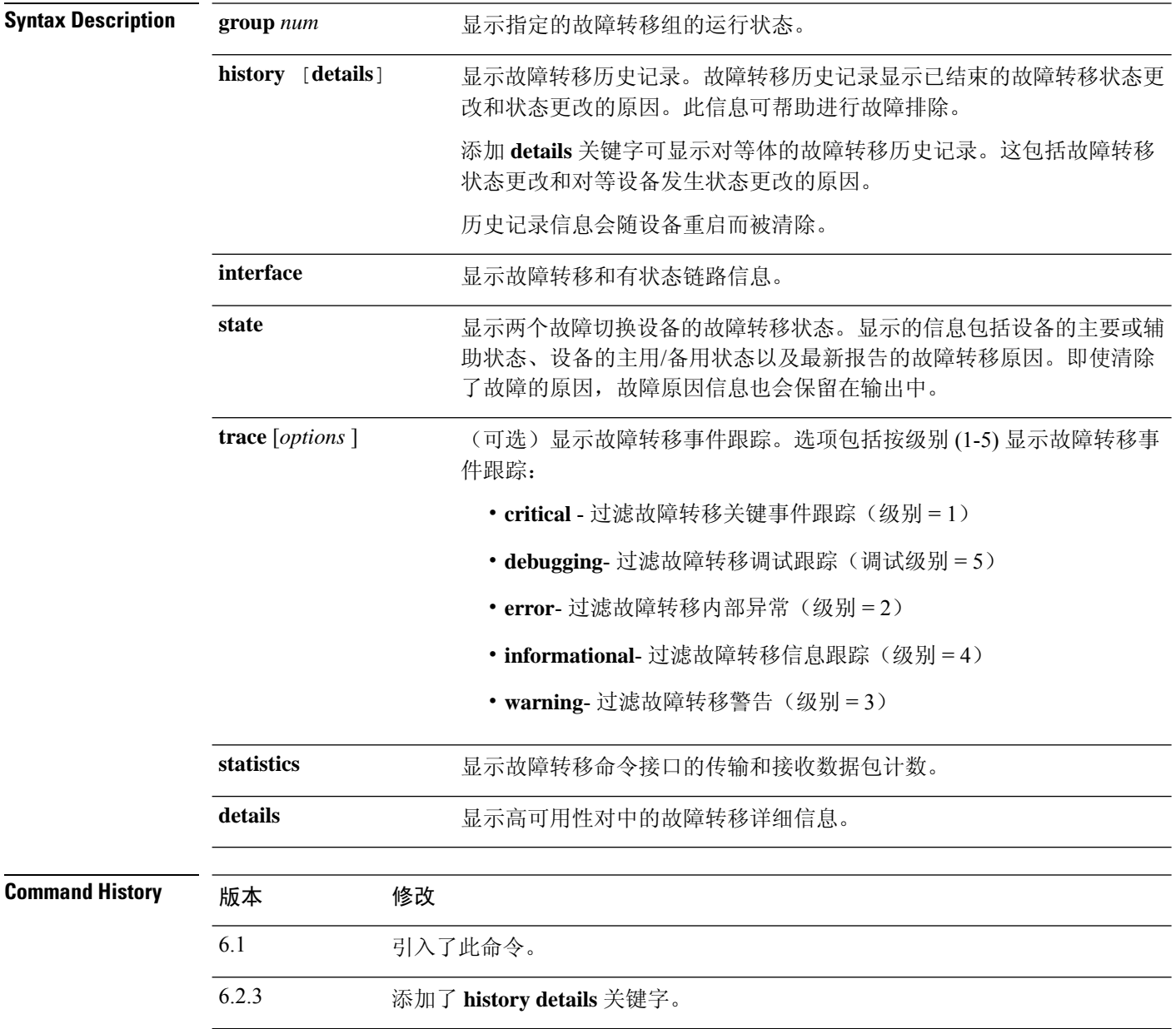

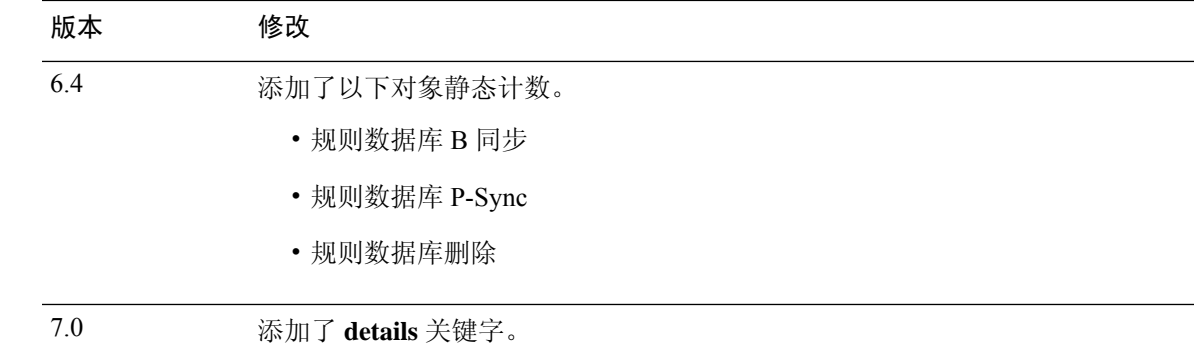

使用指南 **show failover** 命令显示动态故障转移信息、接口状态和有状态故障转移统计信息。

如果接口上配置了 IPv4 和 IPv6 地址, 则两个地址都会出现在输出中。由于一个接口上可配置多个 IPv6 地址,因此只显示本地链路的地址。如果接口上未配置 IPv4 地址,则输出中的 IPv4 地址会显 示为 0.0.0.0。如果接口上未配置 IPv6 地址, 则输出中会直接省略地址。

只有在启用有状态故障转移时,才会出现有状态故障切换逻辑更新统计信息输出。"xerr"和"rerr" 值并不指示故障转移中的错误数,而是指示数据包传输或接收错误数。

在 **show failover** 命令输出中,有状态故障转移字段包含以下值:

- 有状态对象具有以下值:
	- xmit 指示传输的数据包数。
	- xerr 指示传输错误数。
	- rcv 指示接收的数据包数。
	- rerr 指示接收错误数。
- 每行是针对特定对象的静态计数,如下所示:
	- General 指示所有有状态对象的总和。
	- sys cmd 指逻辑更新系统命令,例如 **login** 或 **stay alive**。
	- up time 指示 threat defense 设备正常工作时间的值, 即主用 threat defense 设备传递到备用 threat defense 设备的时间。
	- RPC services 远程过程调用连接信息。
	- TCP conn 动态 TCP 连接信息。
	- UDP conn 动态 UDP 连接信息。
	- ARP tbl 动态 ARP 表信息。
	- Xlate Timeout 指示连接转换超时信息。
	- IPv6 ND tbl IPv6 邻居发现表信息。
	- VPN IKE upd IKE 连接信息。
- VPN IPSEC upd IPsec 连接信息。
- VPN CTCP upd cTCP 隧道连接信息。
- VPN SDI upd SDI AAA 连接信息。
- VPN DHCP upd 隧道化 DHCP 连接信息。
- SIP Session SIP 信令会话信息。
- Route Session 路由同步更新的 LU 统计信息
- Rule DB B-Sync 指示执行规则数据库批量同步的次数以及相应的错误(如有)
- Rule DB P-Sync 指示规则数据库定期同步的次数以及此操作的错误(如有)
- Rule DB Delete 指示发送规则数据库删除消息的次数以及此操作的错误(如有)

如果不输入故障转移IP地址,则**show failover**命令显示IP地址为0.0.0.0,且接口的监控仍处于"等 待"状态。您必须设置一个故障转移 IP 地址,故障转移才能工作。

下表介绍了故障转移的接口状态。

#### 表 **8:** 故障转移接口状态

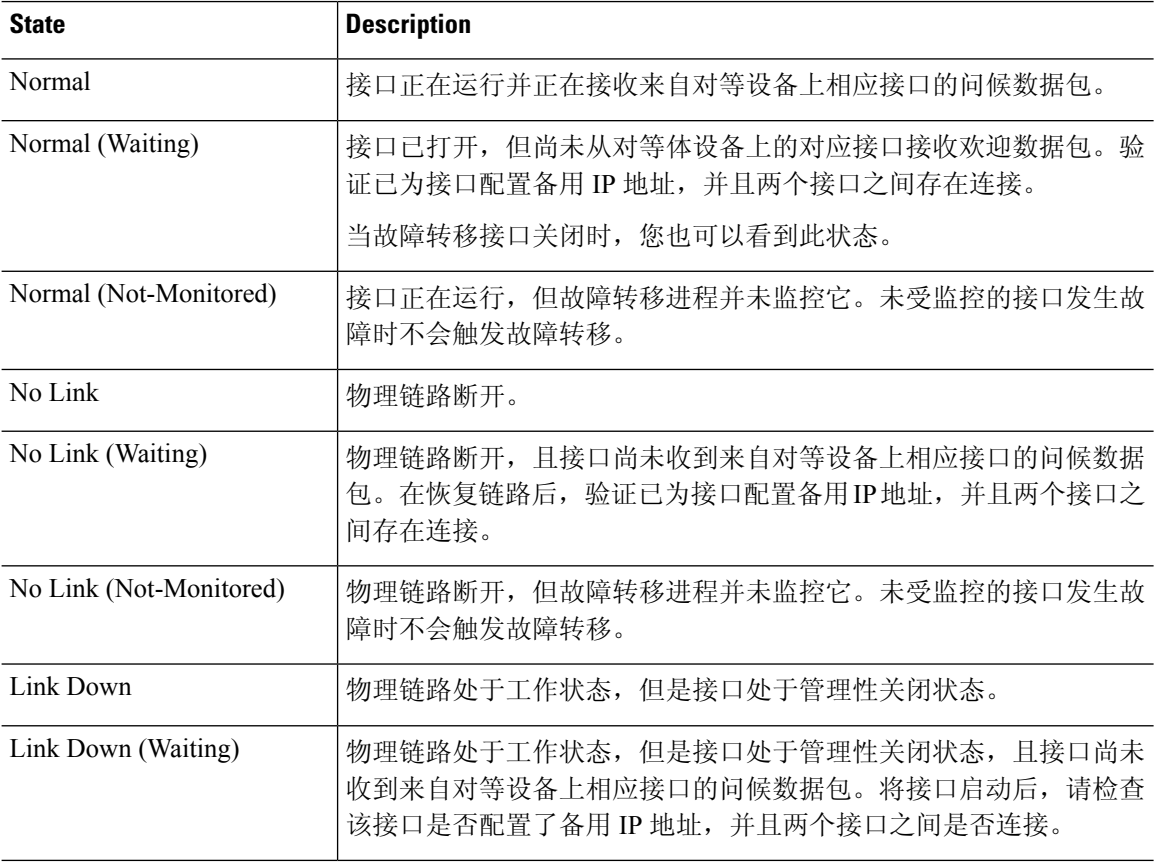

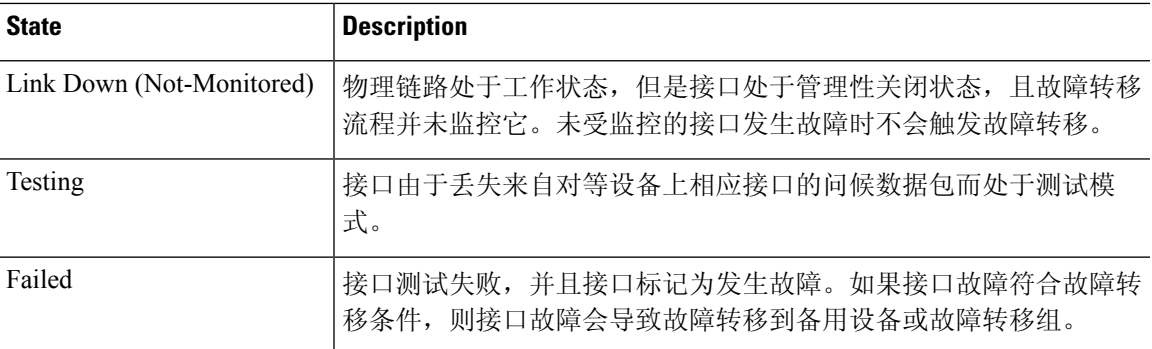

### 示例

以下是主用/备用故障转移的 **show failover** 命令的输出示例。

```
Failover unit Primary
Failover LAN Interface: failover GigabitEthernet0/2 (up)
Reconnect timeout 0:00:00
Unit Poll frequency 1 seconds, holdtime 15 seconds
Failover On
Interface Poll frequency 5 seconds, holdtime 25 seconds
Interface Policy 1
Monitored Interfaces 3 of 61 maximum
MAC Address Move Notification Interval not set
failover replication http
Version: Ours 9.7(0)74, Mate 9.7(0)74
Serial Number: Ours 9A41CKDXQJU, Mate 9A3MFP0H1CP
Last Failover at: 19:23:17 UTC Oct 26 2016
    This host: Primary - Active
       Active time: 589 (sec)
       slot 0: empty
         Interface diagnostic (0.0.0.0): Normal (Waiting)
         Interface outside (192.168.77.1): Normal (Waiting)
         Interface inside (192.168.87.1): Normal (Waiting)
       slot 1: snort rev (1.0) status (up)
       slot 2: diskstatus rev (1.0) status (up)
   Other host: Secondary - Standby Ready
       Active time: 0 (sec)
         Interface diagnostic (0.0.0.0): Normal (Waiting)
         Interface outside (0.0.0.0): Normal (Waiting)
         Interface inside (0.0.0.0): Normal (Waiting)
       slot 1: snort rev (1.0) status (up)
       slot 2: diskstatus rev (1.0) status (up)
Stateful Failover Logical Update Statistics
   Link : failover GigabitEthernet0/2 (up)
   Stateful Obj xmit xerr rcv rerr
   General 45 0 44 0
   \begin{array}{ccccccc}\n\text{sys} & \text{cmd} & & & 44 & & 0 & & 44 & & 0 \\
\text{up time} & & & 0 & & 0 & & 0 \\
\end{array}up time 0
   RPC services 0 0 0 0 0
   TCP conn 0 0 0 0 0
   UDP conn 0 0 0 0 0
   \begin{array}{cccccccccccccc} \texttt{ARP} & \texttt{tol} & & & 0 & & & 0 & & 0 & & 0 \\ \texttt{Xlate Timeout} & & & 0 & & & 0 & & & 0 & & 0 \\ \end{array}\begin{array}{ccccccccc}\n\text{Xlate\_Timeout} & & & 0 & & 0 & & 0 & 0 \\
\text{IPv6 ND tbl} & & & 0 & & 0 & & 0\n\end{array}IPv6 \overline{ND} tbl 0 0 0 0 0
   VPN IKEv1 SA 0 0 0 0 0
   VPN IKEv1 P2 0 0 0 0 0
   VPN IKEv2 SA 0 0 0 0
```
I

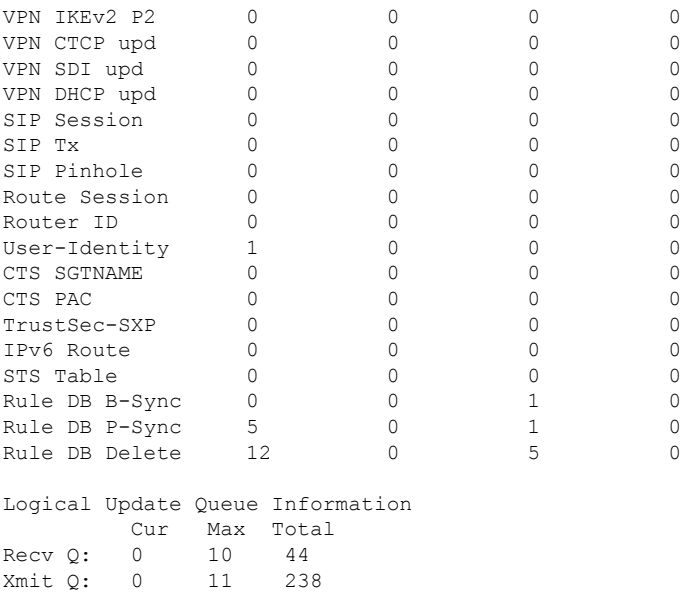

## 以下是主用-备用设置的 **show failover state** 命令的输出示例。

### > **show failover state**

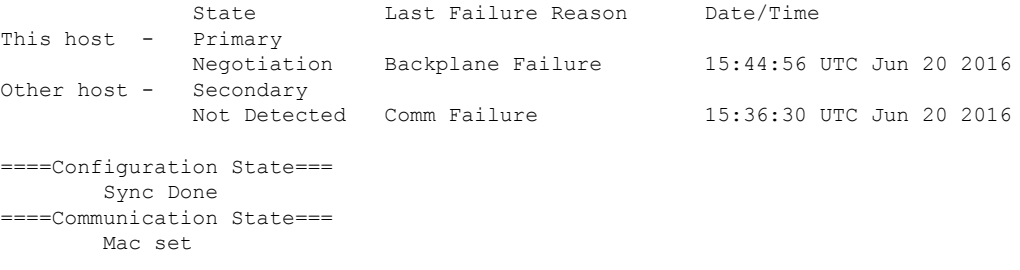

下表介绍了 **show failover state** 命令的输出。

 $\mathbf{l}$ 

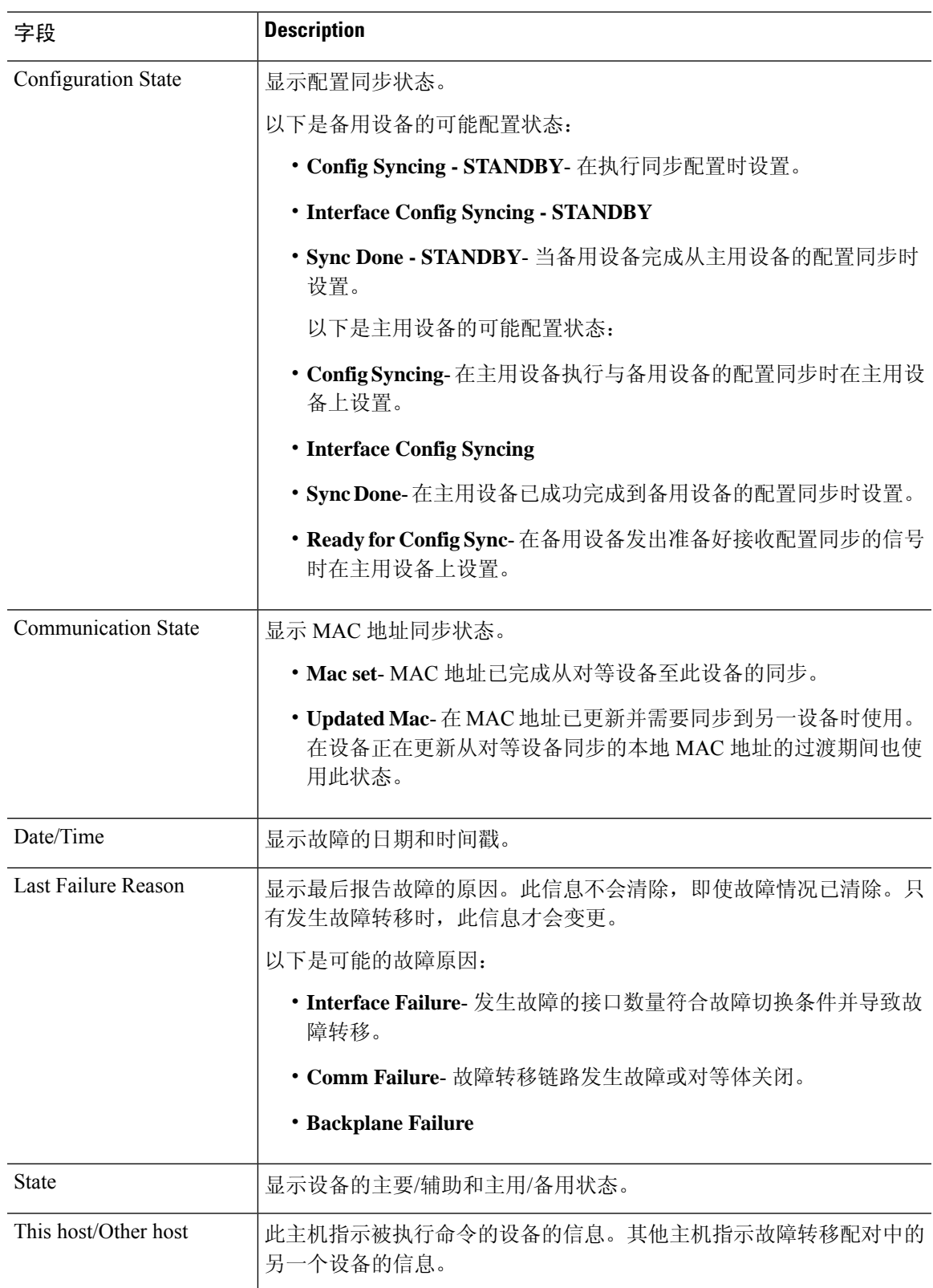

### 表 **9: show failover state** 输出说明

## 以下是主设备上 **show failover history** 命令的输出示例:

### > **show failover history**

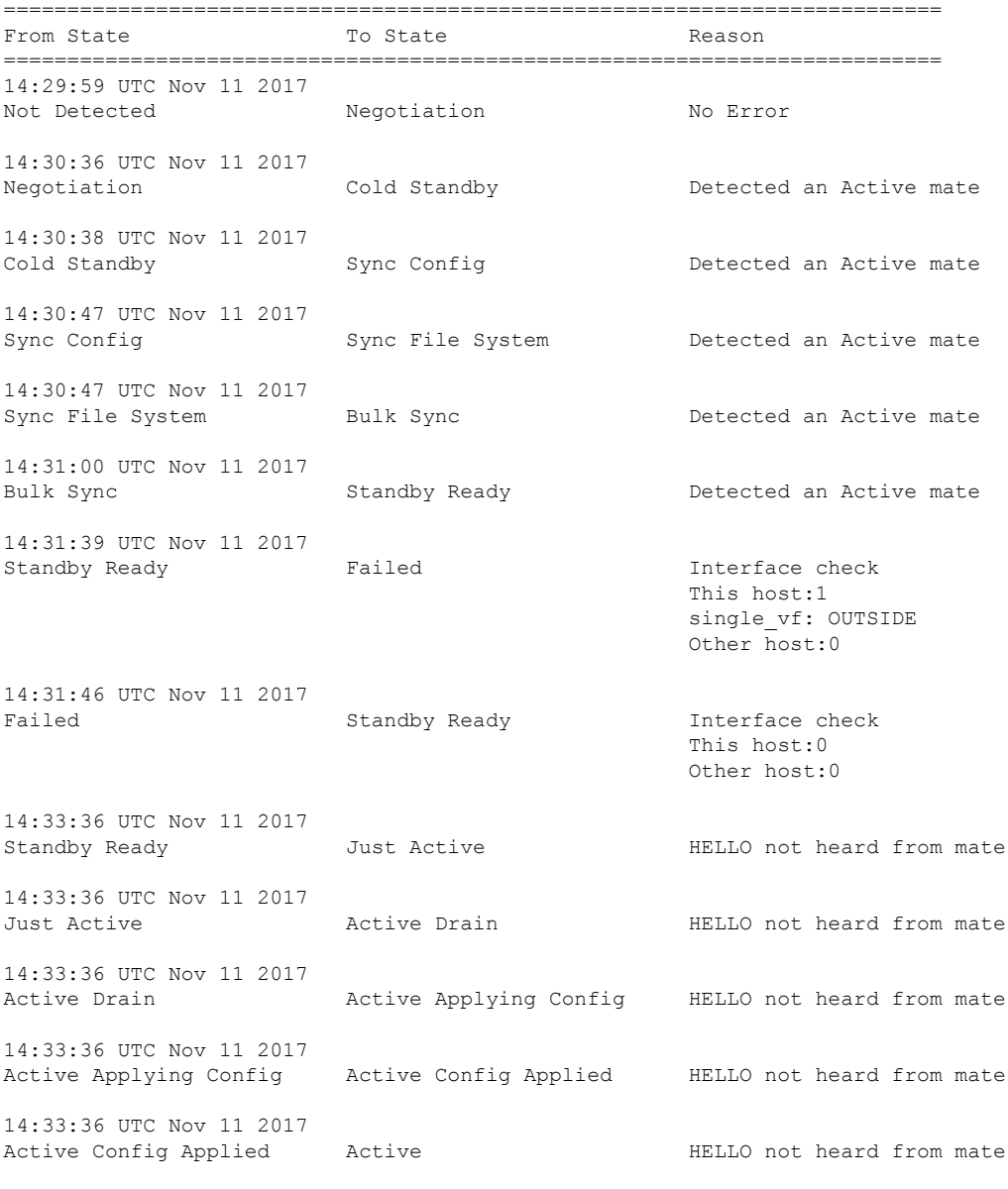

以下是辅助设备上 **show failover history** 命令的输出示例:

#### > **show failover history**

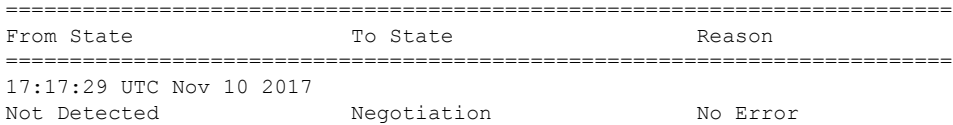

==========================================================================

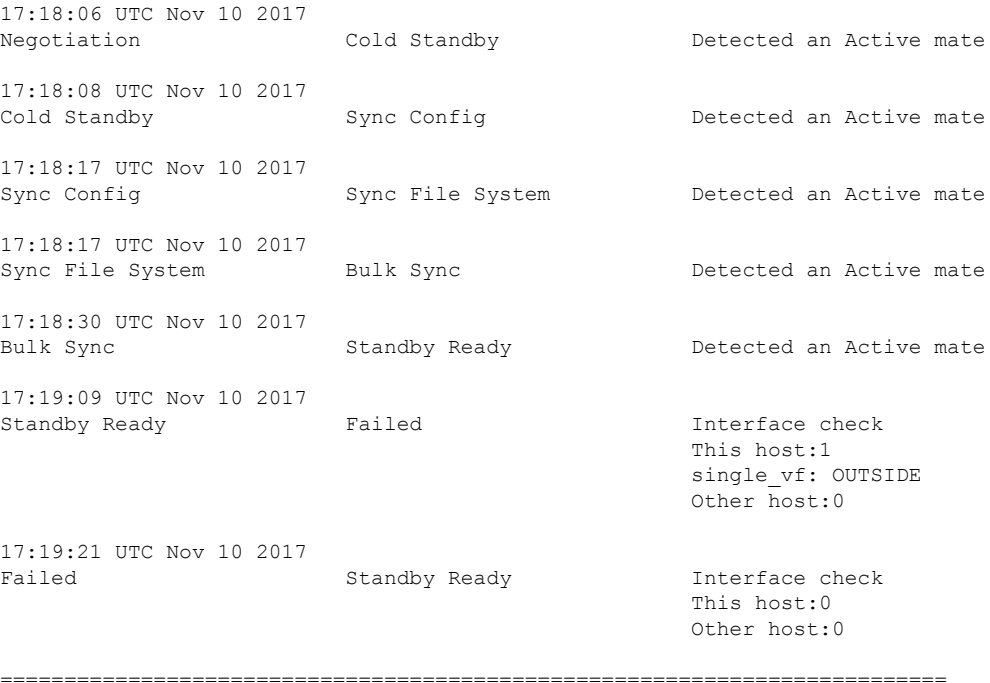

每个条目提供状态更改的时间和日期、初始状态、结果状态和状态更改的原因。最新的条目 位于显示画面的底部。较旧的条目显示在顶部。最多可以显示 60 个条目。一旦到达条目数 上限,随着新条目添加至底部,最旧的条目就会从输出的顶部移除。

失败原因包括有助于进行故障排除的详细信息。其中包括接口检查、故障转移状态检查、状 态进程故障和服务模块故障。

以下是 **show failover history details** 命令的输出示例:

#### >**show failover history details**

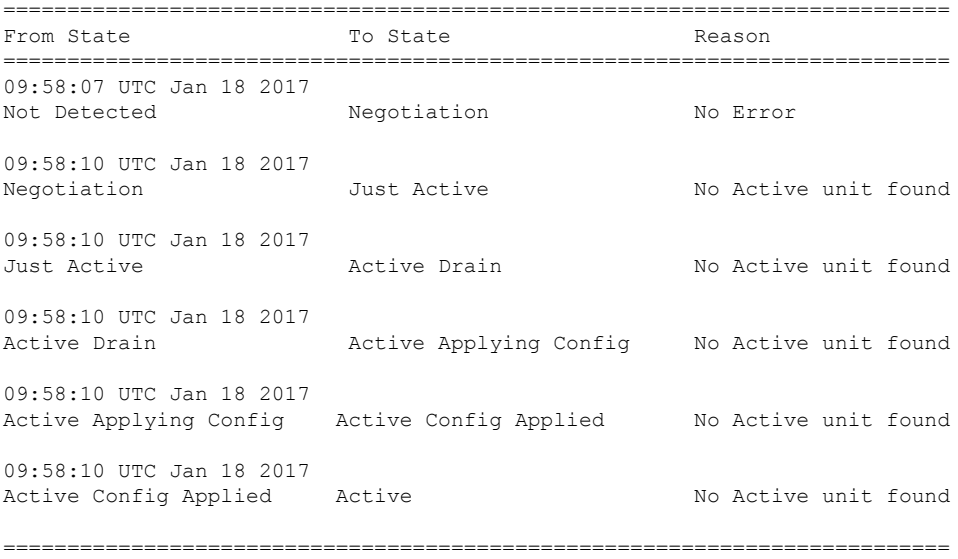

PEER History Collected at 09:58:54 UTC Jan 18 2017 =======================PEER-HISTORY========================================= From State =========================PEER-HISTORY======================================= 09:57:46 UTC Jan 18 2017 Not Detected Negotiation No Error 09:58:19 UTC Jan 18 2017 Negotiation Cold Standby Detected an Active mate 09:58:21 UTC Jan 18 2017 Cold Standby Sync Config Detected an Active mate 09:58:29 UTC Jan 18 2017 Sync Config Sync File System Detected an Active mate 09:58:29 UTC Jan 18 2017 Sync File System Bulk Sync Detected an Active mate 09:58:42 UTC Jan 18 2017 Bulk Sync Standby Ready Detected an Active mate =========================PEER-HISTORY=====================================

**show failover history details** 命令会请求对等体的故障转移历史记录,并打印设备故障转移 历史记录以及对等体的最新故障转移历史记录。如果对等体在一秒内未响应,则会显示上次 收集的故障转移历史记录信息。

下表显示了故障转移状态。有稳定和临时两种状态类型。稳定状态是发生如故障之类的情况 而导致状态更改之前设备可保持的状态。临时状态是设备达到稳定状态时所经过的状态。

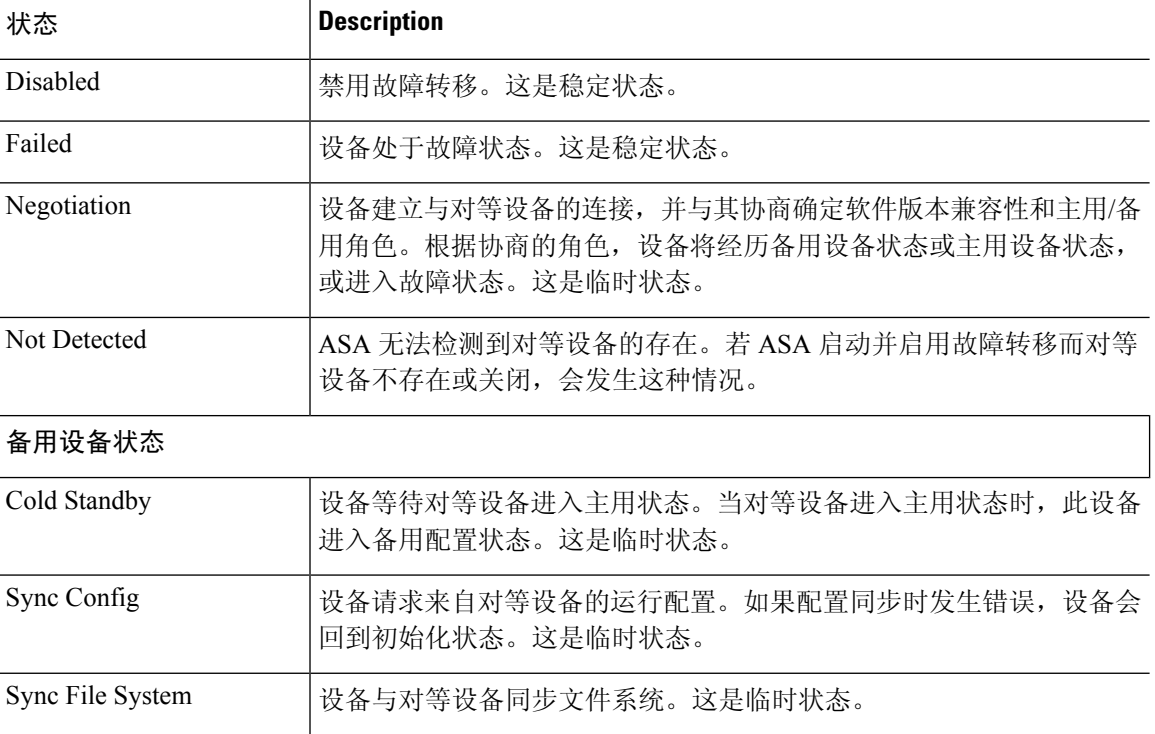

#### 表 **10:** 故障转移状态

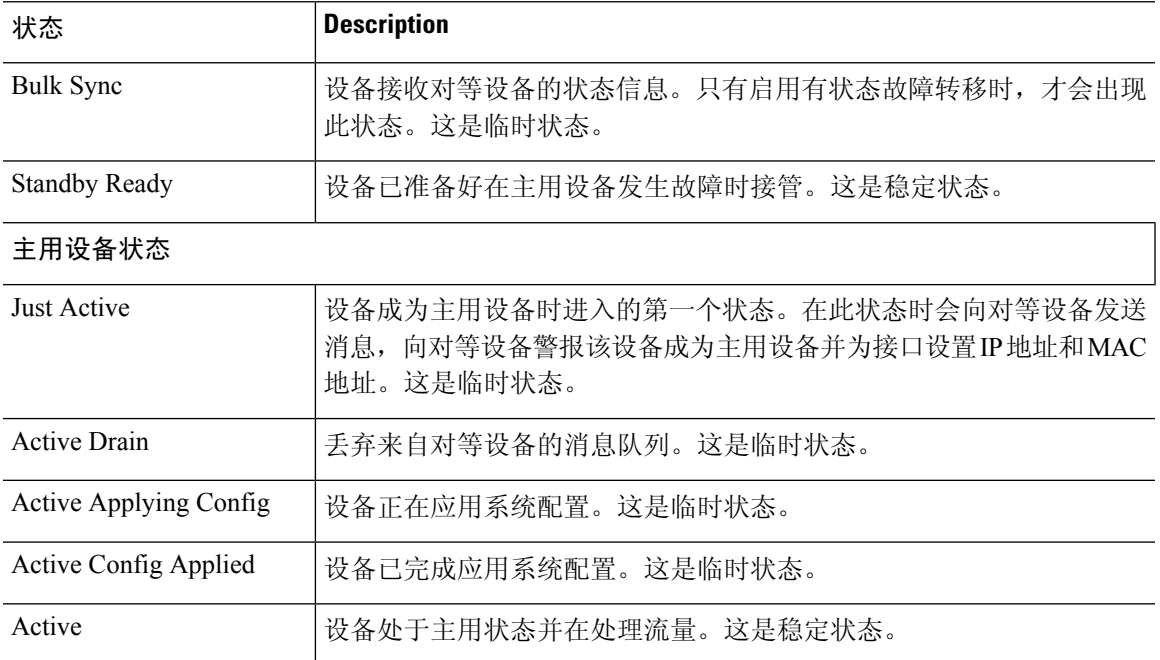

每个状态更改后面都附带状态更改原因。在设备从临时状态过渡到稳定状态时,原因通常保 持相同。以下是可能的状态更改原因:

- 未出现错误
- 通过 CI config 命令设置
- 故障转移状态检查
- 故障转移接口恢复正常
- 未收到对方的问候消息
- 另一设备具有不同的软件版本
- 另一设备操作模式不同
- 另一设备许可证不同
- 另一设备机箱配置不同
- 另一设备卡配置不同
- 另一设备要本设备成为主用设备
- 另一设备要本设备成为备用设备
- 另一设备报告本设备已发生故障
- 另一设备报告该设备已发生故障
- 配置不匹配
- 检测到主用对等设备
- 未找到主用设备
- 已完成配置同步
- 已从通信故障恢复
- 另一设备具有不同的 VLAN 组配置
- 无法验证 VLAN 配置
- 配置同步未完成
- 配置同步失败
- 接口检查
- 我的通信失败
- 针对故障转移消息没有收到 ACK
- 另一设备在同步后进入卡机状态
- 从对等设备中检测不到电源
- 没有故障转移电缆
- 高可用性状态进度失败
- 检测服务卡故障
- 另一设备中的服务卡发生故障
- 本设备与对等设备的服务卡都正常
- LAN 接口变成未配置
- 对等设备刚刚重新加载
- 从串行电缆切换到基于 LAN 的故障切换
- 无法验证配置同步的状态
- 自动更新请求
- 未知原因

以下是 **show failover interface** 命令的输出示例。设备已对故障转移接口配置 IPv6 地址。

```
> show failover interface
        interface folink GigabitEthernet0/2
               System IP Address: 2001:a0a:b00::a0a:b70/64
                My IP Address : 2001:a0a:b00::a0a:b70
                Other IP Address : 2001:a0a:b00::a0a:b71
```
以下是来自高可用性对上的对等设备的 **show failover details** 命令的输出示例。

```
> show failover details
        Failover On
Failover unit Secondary
Failover LAN Interface: HA-LINK GigabitEthernet0/3 (up)
Reconnect timeout 0:00:00
Unit Poll frequency 1 seconds, holdtime 15 seconds
1 Hold Interval Success: 12 Failure: 0
2 Hold Interval Success: 15 Failure: 0
3 Hold Interval Success: 15 Failure: 0
4 Hold Interval Success: 15 Failure: 0
5 Hold Interval Success: 15 Failure: 0
Interface Poll frequency 5 seconds, holdtime 25 seconds
Interface Policy 1
Monitored Interfaces 1 of 311 maximum
Interface: management
       1 Hold Success: 0 Failure: 0
        2 Hold Success: 0 Failure: 0
        3 Hold Success: 0 Failure: 0
        4 Hold Success: 0 Failure: 0
        5 Hold Success: 0 Failure: 0
MAC Address Move Notification Interval not set
failover replication http
Version: Ours 99.16(2)10, Mate 99.16(2)10
Serial Number: Ours 9A7WJNE35T5, Mate 9A3497TXPU6
Last Failover at: 06:56:25 UTC Jan 25 2021
        This host: Secondary - Standby Ready
               Active time: 0 (sec)
                slot 0: ASAv hw/sw rev (/99.16(2)10) status (Up Sys)
                  Interface management (203.0.113.130/fe80::250:56ff:feb7:4927): Unknown
(Waiting)
                slot 1: snort rev (1.0) status (up)
                snort poll success:2877 miss:0
                slot 2: diskstatus rev (1.0) status (up)
                disk poll success:2877 miss:0
        Other host: Primary - Active
                Active time: 2910 (sec)
                  Interface management (203.0.113.130): Unknown (Waiting)
                slot 1: snort rev (1.0) status (up)
                peer snort poll success:2877 miss:0
                slot 2: diskstatus rev (1.0) status (up)
                peer disk poll success:2877 miss:0
Stateful Failover Logical Update Statistics
```
Link : HA-LINK GigabitEthernet0/3 (up)

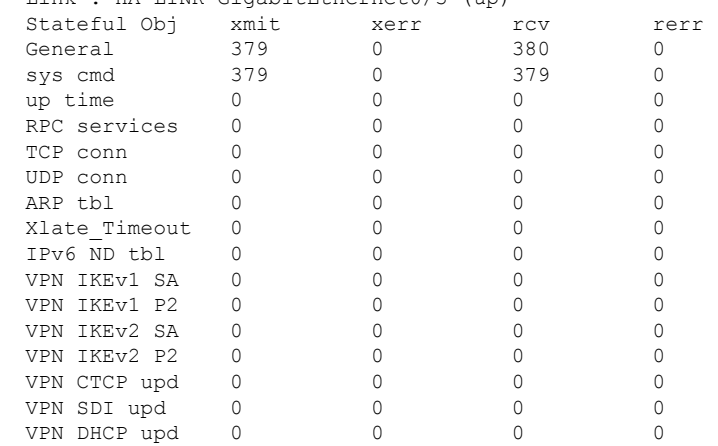

I

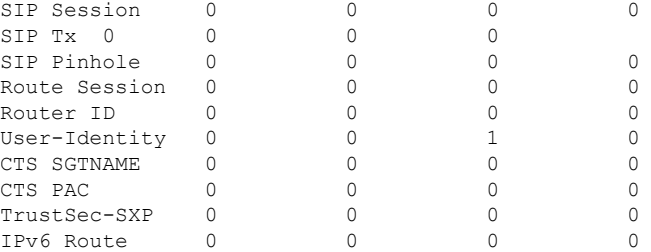

## 以下是 **show failover trace** 命令的故障转移警告示例:

### > **show failover trace warning**

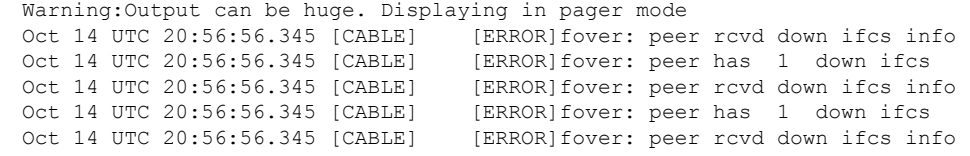

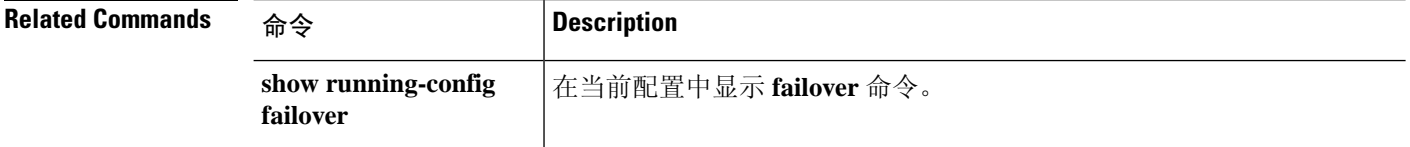

## **show failover exec**

要显示指定设备的 **failover exec** 命令模式,请使用 **show failover exec** 命令。

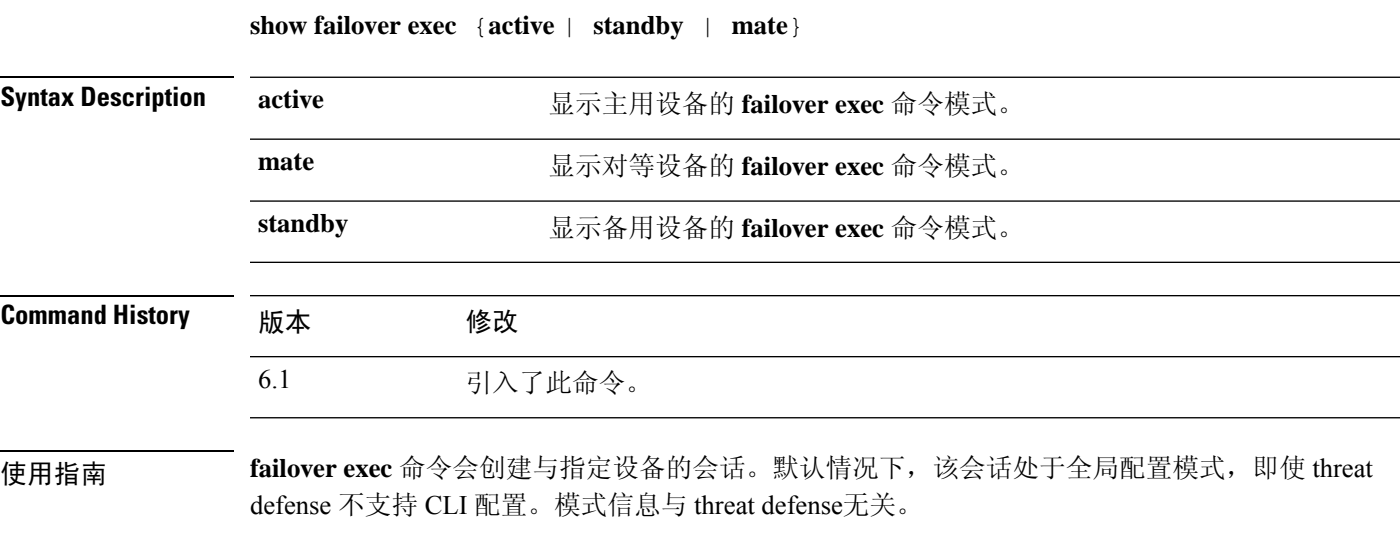

**show failover exec** 命令显示指定设备上的命令模式,通过 **failover exec** 命令发送的命令在该设备中 执行。

## 示例

以下是 **show failover exec** 命令的输出示例。

> **show failover exec mate** Standby unit Failover EXEC is at config mode

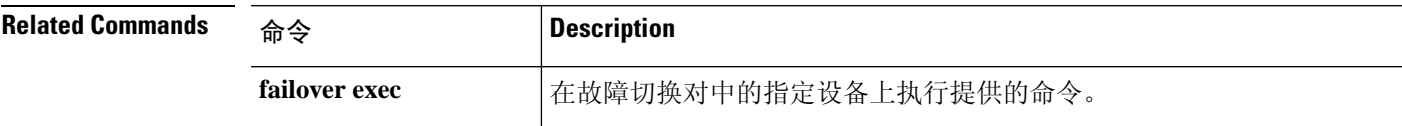

I

# **show file**

要显示有关文件系统的信息,请使用 **show file** 命令。

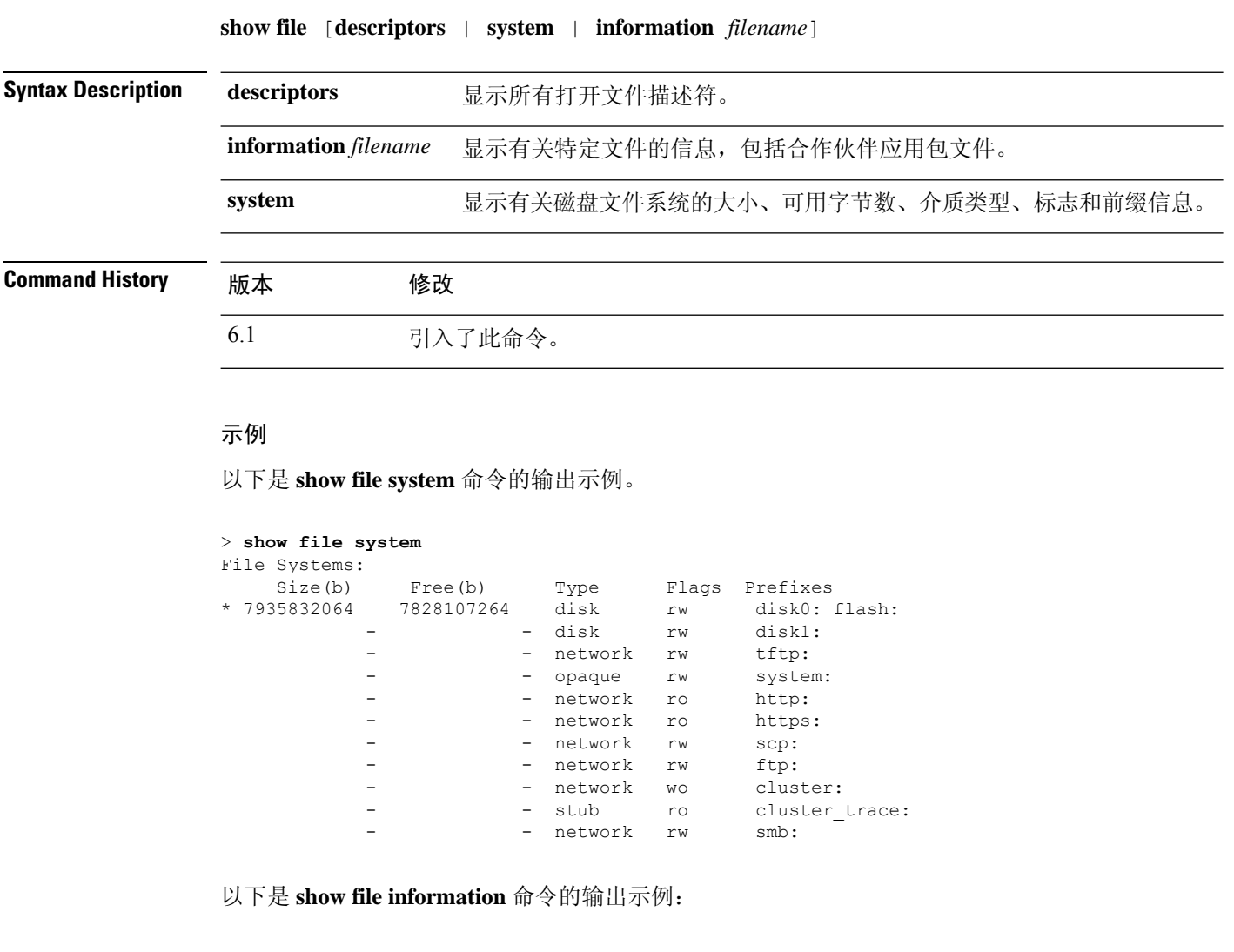

```
> show file information install.log
disk0:/install.log:
 type is ascii text
 file size is 150484 bytes
```
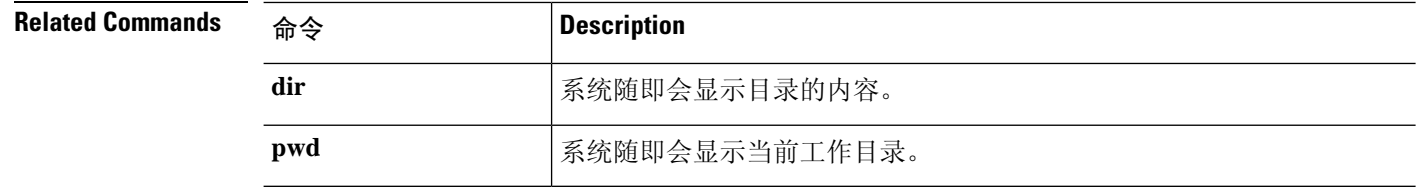

٠

## **show firewall**

要显示当前防火墙模式(路由或透明),请使用 **show firewall** 命令。

### **show firewall**

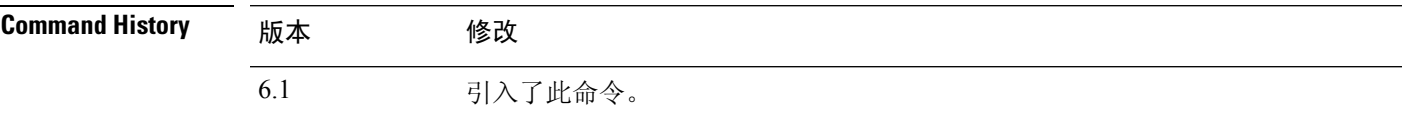

## 示例

以下是 **show firewall** 命令的输出示例:

> **show firewall** Firewall mode: Router

## **Related Commands**

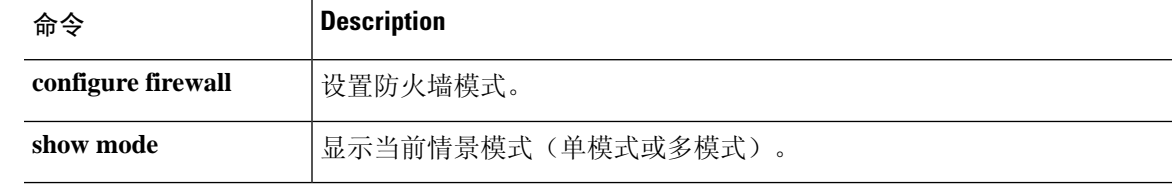

## **show flash**

要显示内部闪存的内容,请使用 **show flash:** 命令。

**show flash:** [**all** | **controller** | **filesys**]

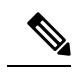

注释 在 threat defense中, **flash** 关键字的别名为 **disk0**。

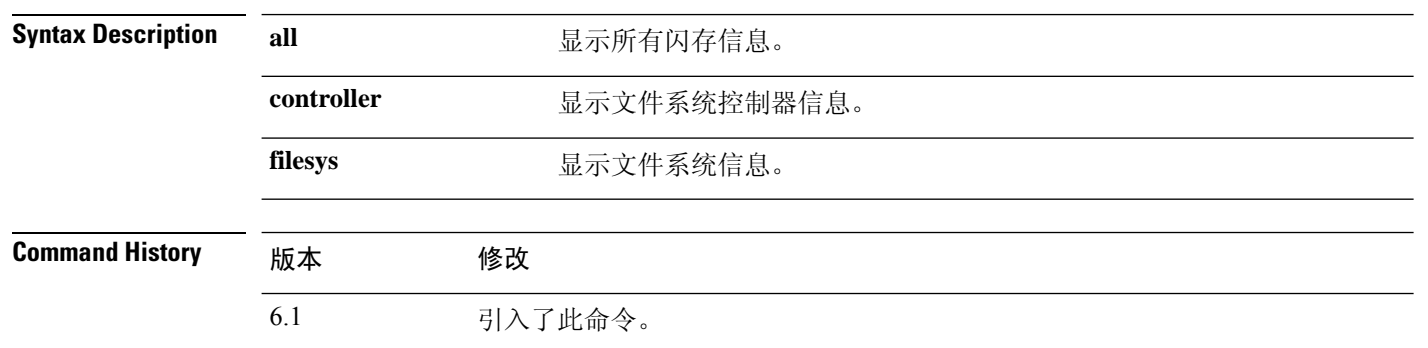

## 示例

以下是 **show flash:** 命令的输出示例:

> **show flash:**

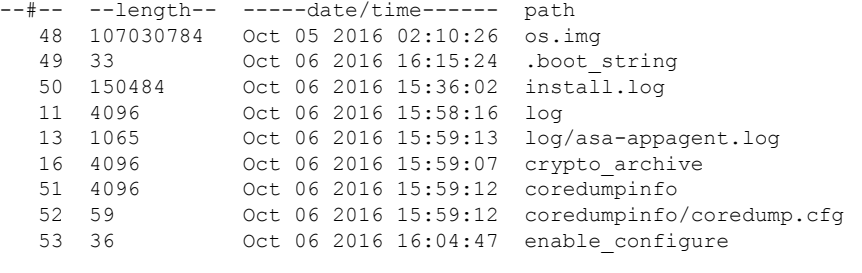

7935832064 bytes total (7828107264 bytes free)

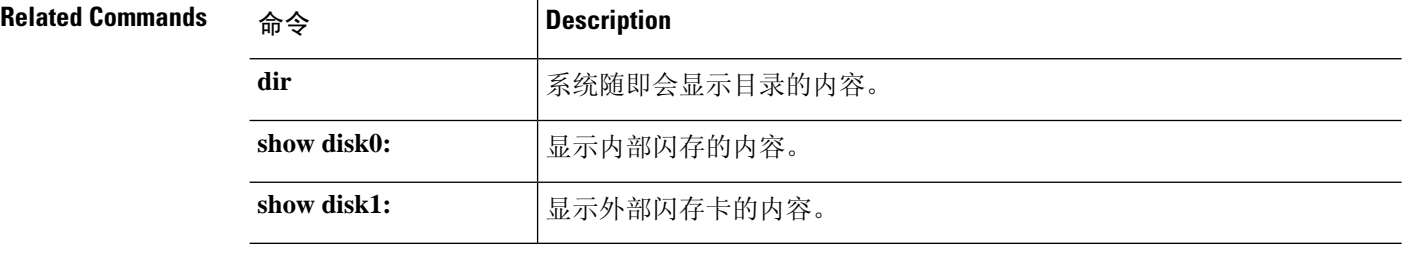

## **show flow-export counters**

要查看 NetFlow 统计信息和错误数据的运行时间计数器,请使用 **show flow-export counters** 命令。

### **show flow-export counters**

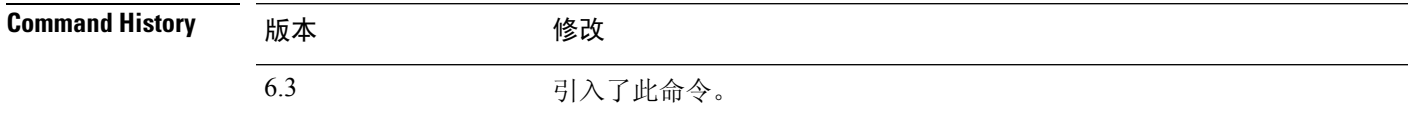

## 示例

以下示例显示如何显示 Netflow 运行时间计数器。

#### > **show flow-export counters**

```
destination: inside 209.165.200.224 2055
Statistics:
 packets sent 1000
Errors:
 block allocation failure 0
 invalid interface 0<br>template send failure 0template send failure 0<br>no route to collector 0no route to collector 0<br>source port allocation 0
  source port allocation
```
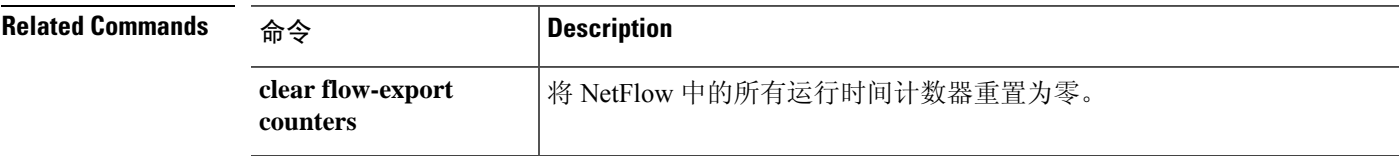

## **show flow-offload**

要查看流、计数器、统计信息以及有关分流的流的信息,请使用 **show flow-offload** 命令。

此命令在 Firepower 4100/9300 机箱的 threat defense 上可用。

**show flow-offload** {**flow**[**count**|**detail**]|**dynamic**[**count**|**detail**]|**static**[**count**|**detail**]|**info** [**detail**]|**statistics**}

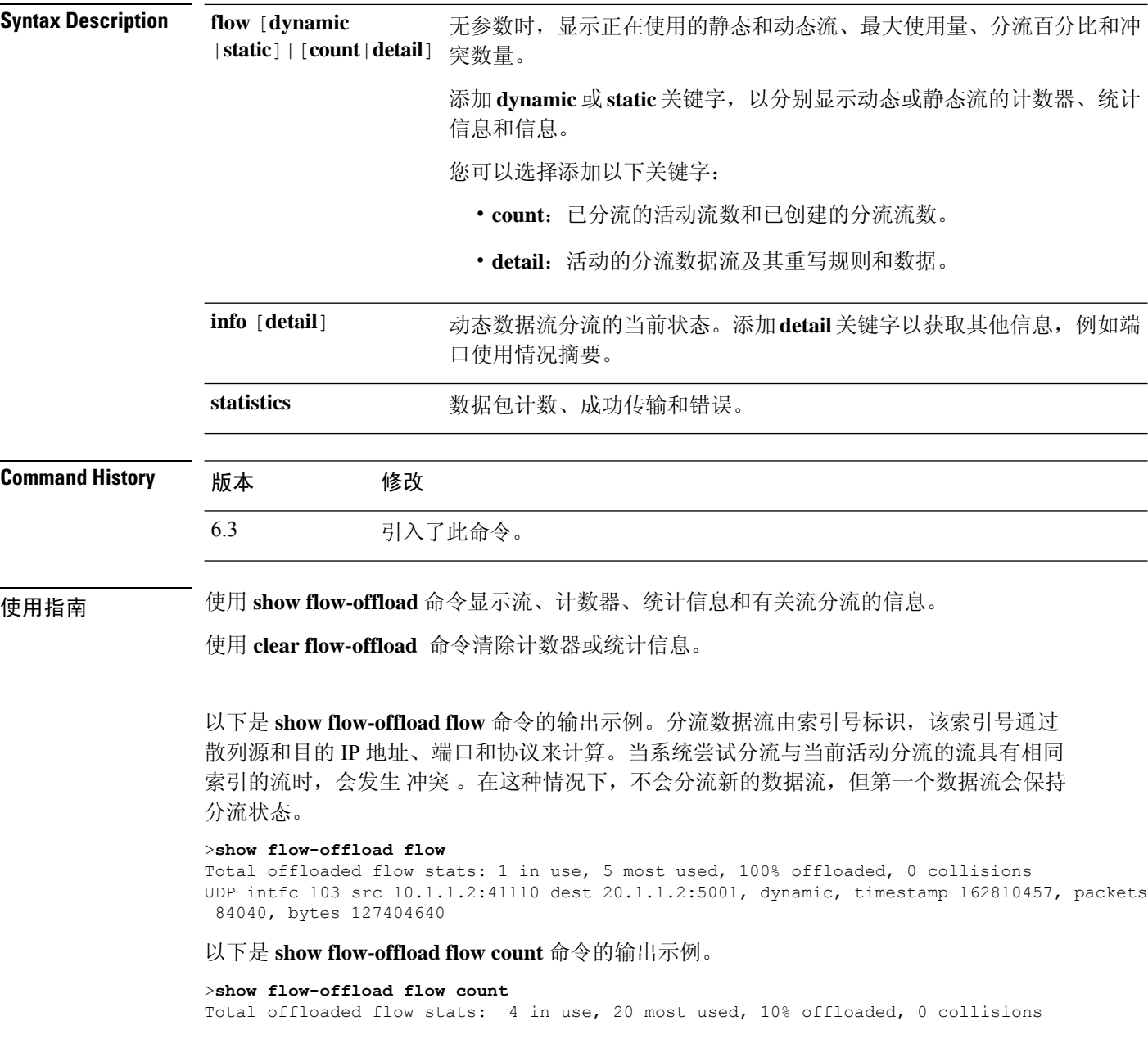

以下是 **show flow-offloadflow detail** 命令的输出示例。 rw(*number*) 表示已为该特定分流数据 流重写标准报头字段,例如 MAC 或 VLAN。

#### >**show flow-offload flow detail**

Total offloaded flow stats: 2 in use, 6 most used, 100% offloaded, 0 collisions TCP vlan 711 intfc 101 src 172.16.1.3:21766 dest 9.9.1.3:80, dynamic, timestamp 217959066, packets 633139, bytes 43053452 node 0, ft index 58197, queue\_id 727 rw(0): cmd ' replace', offset 0, bytes 12, data(x) 90E2 BA01 8E29 B0AA 7730 097B rw(1): cmd 'increment', offset 46, bytes 4, data(x) 422AC658

#### 以下是 **show flow-offload dynamic** 命令的输出示例。

#### >**show flow-offload flow dynamic**

Dynamically offloaded flow stats: 2 in use, 6 most used, 100% offloaded, 0 collisions TCP vlan 711 intfc 101 src 172.16.1.3:21809 dest 9.9.1.3:80, dynamic, timestamp 218392513, packets 14741, bytes 1002388 TCP vlan 911 intfc 102 src 9.9.1.3:80 dest 172.16.1.3:21809, dynamic, timestamp 218392534, packets 16794, bytes 23972345

以下是 **show flow-offload dynamic count** 命令的输出示例。

#### >**show flow-offload flow dynamic count**

Dynamically offloaded flow stats: 2 in use, 6 most used, 100% offloaded, 0 collisions

#### 以下是 **show flow-offload dynamic detail** 命令的输出示例。

#### >**show flow-offload flow dynamic detail**

Total offloaded flow stats: 4 in use, 20 most used, 10% offloaded, 0 collisions TCP intfc 134 src 9.9.1.3:80 dest 192.168.0.3:5240, static, timestamp 142633202, packets 442870, bytes 630342730 TCP intfc 133 src 192.168.0.3:5240 dest 9.9.1.3:80, static, timestamp 142633204, packets 442971, bytes 28350144 TCP intfc 136 src 9.9.1.4:80 dest 192.168.0.4:7240, dynamic, timestamp 142633876, packets 82870, bytes 10342730 TCP intfc 135 src 192.168.0.4:7240 dest 9.9.1.4:80, dynamic, timestamp 142633877, packets 82971, bytes 350144

以下是 **show flow-offload info** 命令的输出示例。 **Current running state** 是流分流的当前状 态,保留供将来实施(该值当前不可配置)。 **User configured state** 是受管设备重新启动时 的数据流分流状态。(目前,这些值将始终相同。) **Dynamic flow offload** 是动态数据流分 流的当前状态。

#### >**show flow-offload flow info**

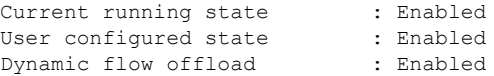

以下是 **show flow-offload info detail** 命令的输出示例。

#### > **show flow-offload flow info detail**

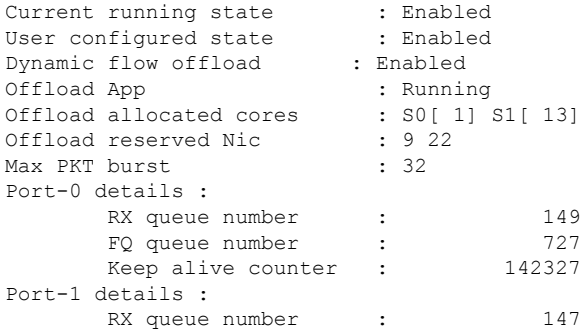

I

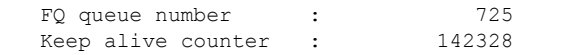

以下是 **show flow-offload statistics** 命令的输出示例。 **VNIC** 指在其上分流动态数据流的硬 件。

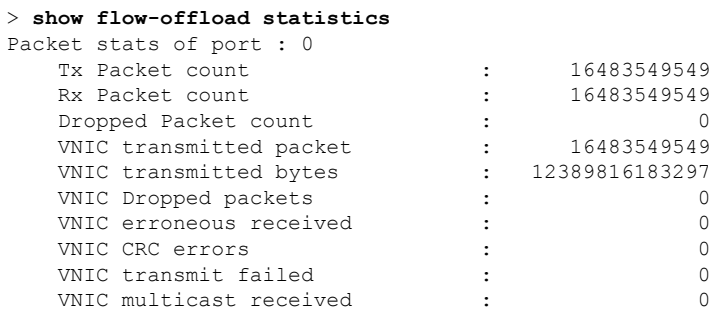

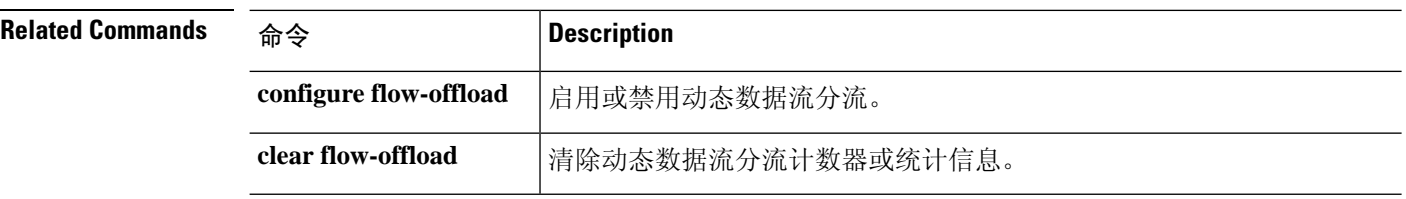

# **show flow-offload-ipsec**

要显示有关 IP sec 数据流分流的信息,请使用 **show flow-offload-ipsec**。

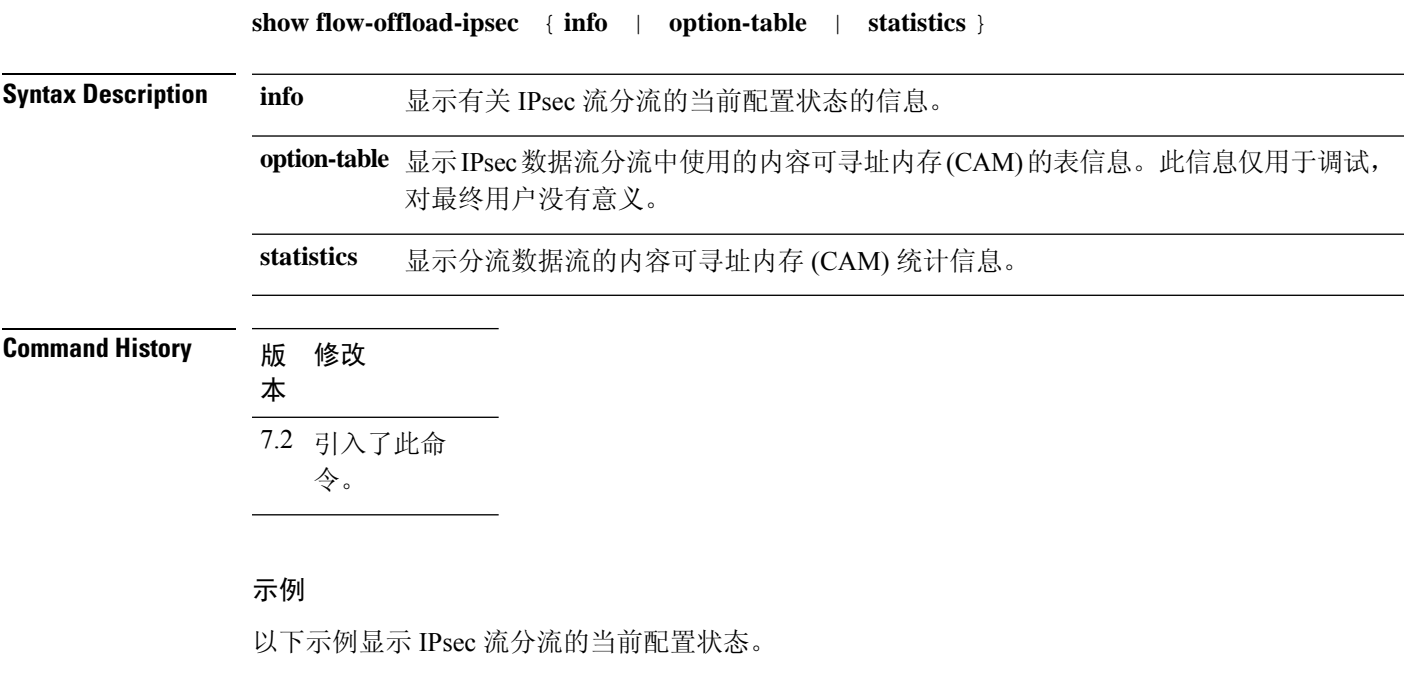

ciscoasa# **show flow-offload-ipsec info** IPSec offload : Enabled Egress optimization: Enabled

以下示例显示统计信息。

#### > **show flow-offload-ipsec statistics**

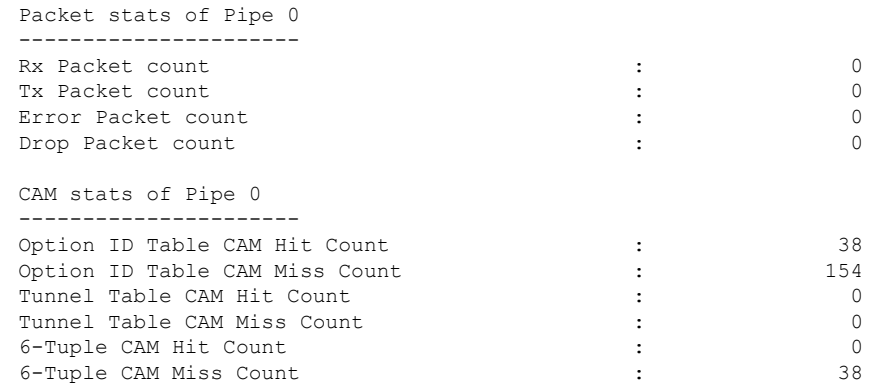

以下示例显示选项表。

### > **show flow-offload-ipsec option-table**

instance\_id:256 interface\_id:124 action:0 logic\_id\_opt:0 subinterface\_id\_opt:0

 $\mathbf I$ 

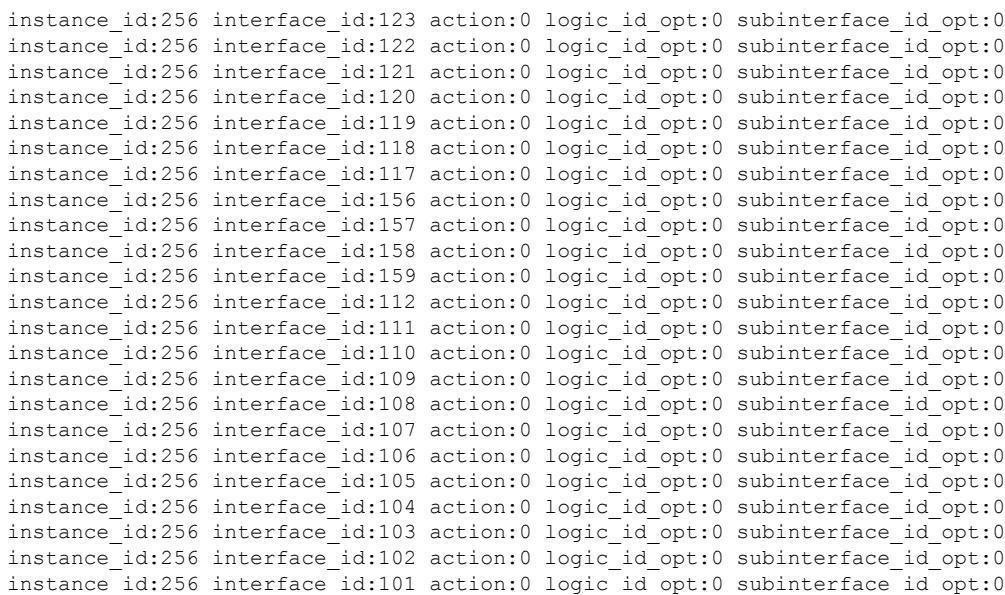

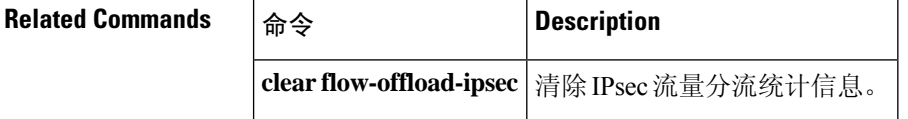

## **show fqdn**

要显示有关完全限定域名 (FQDN) 网络对象名称解析的故障排除信息,请使用 **show fqdn** 命令。

**show fqdn** [**id** [*fqdn\_id*] | **ip** [*ip\_address*]]

Syntax Description id [fqdn\_id] **http://defect.org/mandial/defect.org/mandial/syntax Description id [fqdn\_id]** 选择包含 ID 值, 通过检查 show running-config 命令的输出即可找到该 值。例如,以下对象的 ID 编号为 1001。 object network www.example.com fqdn www.example.com id 1001 **id** [*fqdn\_id*] **ip** [*ip\_address*] 根据从 DNS 服务器获取的 IP 地址显示信息。您可以选择输入 IP 地址。 **Command History** 版本 修改 6.3 引入了此命令。 使用指南 使用此命令进行故障排除。如果要查看 FQDN 如何映射到 IP 地址,请使用 **show dns** 命令而不是此 命令。 **show fqdn** 命令提供通过系统提供的每个对象的 ID 编号将名称解析与特定网络对象关联的详细信 息。 示例 以下示例显示如何查看对象 ID 和 IP 地址的 FQDN 映射。 > **show fqdn** FQDN IP Table: ip=10.1.45.1, object=Testobj-1, domain=www.cisco.com, hits=10, id=45893456,63987645 ip=2001::134, object=Testobj-1, domain=www.cisco.com, hits=10, id=45893456 FQDN ID Table: id=45893456, object=Testobj-1, domain=www.cisco.com ip=10.1.45.1, ip=34.12.45.189 ip6=2001::134

> id=23987645, object=Testobj-2, domain=www.google.com ip=20.11.65.121, ip=101.2.4.69

 $\mathbf{l}$ 

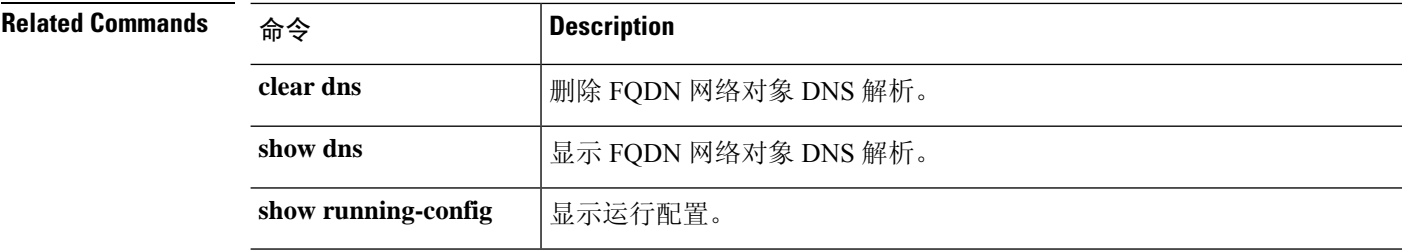

## **show fragment**

要显示 IP 分片重组模块的操作数据,请输入 **show fragment**。

**show fragment** [*interface*]

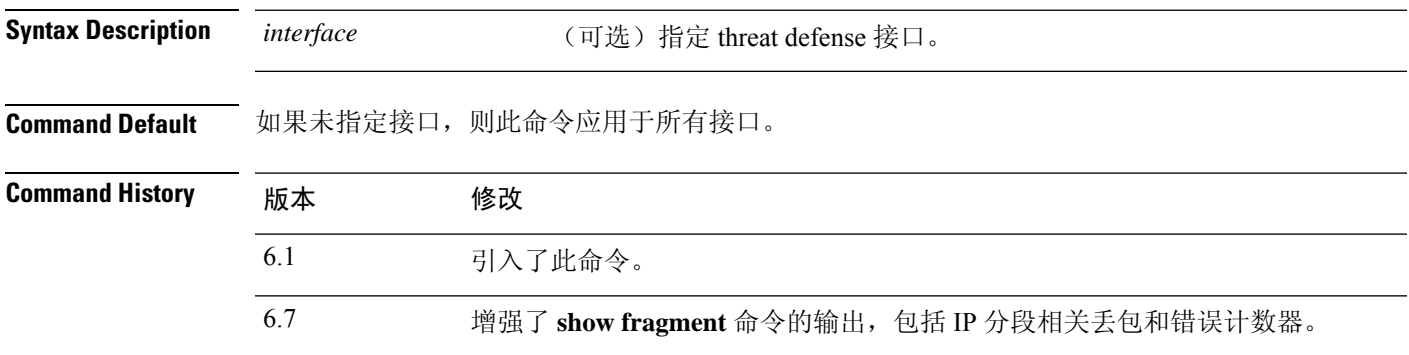

## 示例

以下示例展示如何显示 IP 分段重组模块的操作数据:

```
> show fragment
```

```
Interface: inside
Configuration: Size: 200, Chain: 24, Timeout: 5, Reassembly: virtual
Run-time stats: Queue: 0, Full assembly: 12
Drops: Size overflow: 0, Timeout: 0,
Chain overflow: 0, Fragment queue threshold exceeded: 0,
Small fragments: 0, Invalid IP len: 0,
Reassembly overlap: 26595, Fraghead alloc failed: 0,
SGT mismatch: 0, Block alloc failed: 0,
Invalid IPV6 header: 0
```
其中:

- 大小:在已配置为默认值的任何给定点,允许驻留在分段数据库中的最大块数(每个接口)。
- 链 可将一个完整 IP 数据包分段为分片的最大数量。默认为 24。
- 超时 等待整个分段数据包到达的最大秒数。默认值为 5 秒。
- 重组:虚拟或完整。默认值为虚拟重组。在 ASA 处终止或需要在应用级别进行检测的 IP 分段 将完全(物理)重组。如有必要,完全(物理)重组的数据包可以在出口接口上再次分片。
- 大小溢出:已达到任何给定点允许驻留在分段数据库中的最大块数。溢出计数器测量由于达到 分段数据库的默认大小而导致的丢包。此计数器不包括由于队列大小(最大数据库大小的2/3) 而丢弃的分段数。
- 超时:片段链在重组完成之前已超时。
- 链限制:已达到单个分片链限制。
- 超出分段队列阈值:已超出分段数据库阈值,即每个接口的队列大小的 2/3。
- 小分片:分片偏移量大于 0 但小于 16 时。
- 数据包长度无效:IP 数据包长度无效(例如,长度大于 65535)。
- 重组重叠:检测到重复或重叠的片段。
- 分段标题分配失败:无法分配分段标题。分段标题维护 IP 数据包的所有分段链。
- SGT 不匹配: 相同 IP 数据包的分段之间的 SGT 值不匹配。
- 块分配失败:完全重组的分配失败。
- 无效的 IPV6 信头: 在完全重组期间遇到无效的 IPV6 信头。

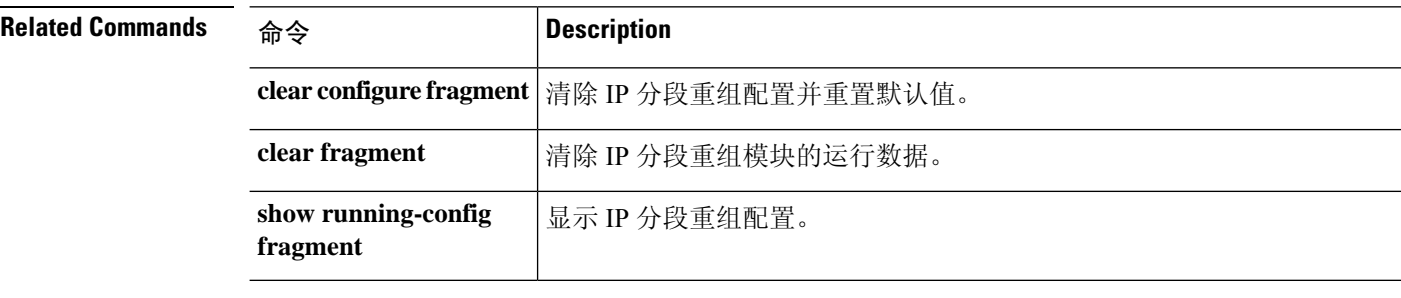

# **show gc**

Ι

要显示垃圾收集进程统计信息,请使用 **show gc** 命令。

## **show gc**

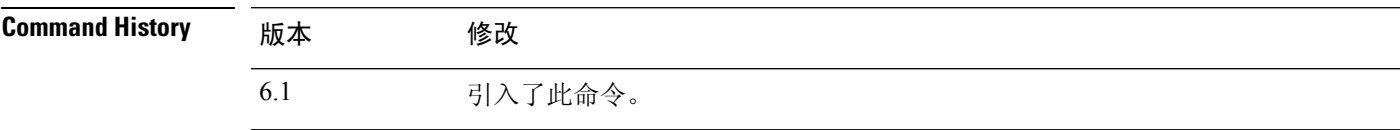

## 示例

以下是 **show gc** 命令的输出示例:

#### > **show gc**

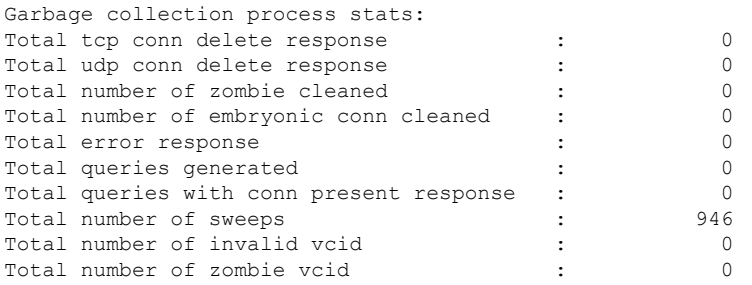

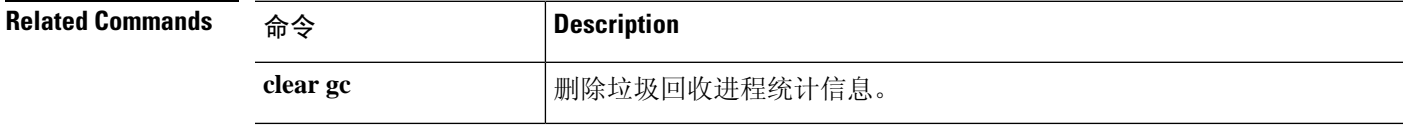

## **show h225**

**show h225** 命令显示有关通过 threat defense 设备建立的 H.225 会话的信息。

**show h225**

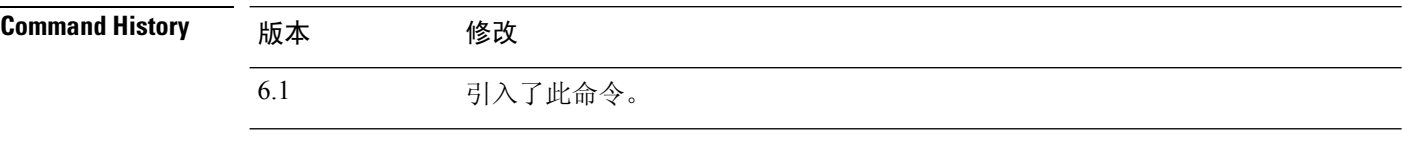

使用指南 **show h225** 命令显示有关通过设备建立的 H.225 会话的信息。

如果存在异常大量的连接,请根据默认超时值或设置的超时值检查会话是否超时。如果未超时,则 需要调查问题。

#### 示例

以下是 **show h225** 命令的输出示例:

#### > **show h225**

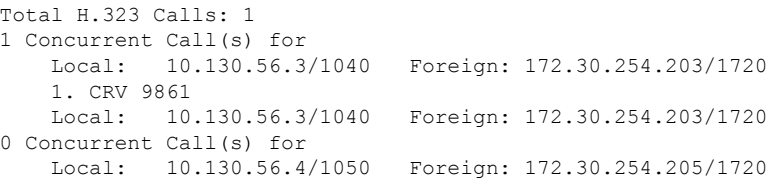

此输出表示目前有1个活动H.323呼叫正通过本地终端10.130.56.3与外部主机172.30.254.203 之间的 threat defense,而且对于这些特定终端,在它们之间有1个并发呼叫,该呼叫的CRV 为 9861。

对于本地终端10.130.56.4 和外部主机172.30.254.205, 有0个并发呼叫。这意味着即使 H.225 会话仍然存在,终端之间也没有活动呼叫。如果在执行**showh225**命令时呼叫已结束但H.225 会话尚未删除,就可能会发生这种情况。它也可能意味着两个终端之间还有开启的 TCP 连 接, 因为这些终端将"maintainConnection"设置为 TRUE, 所以在这些终端将 "maintainConnection"重新设置为 FALSE 或在会话根据您配置中的 H.225 超时值超时之

前,会话保持开启。

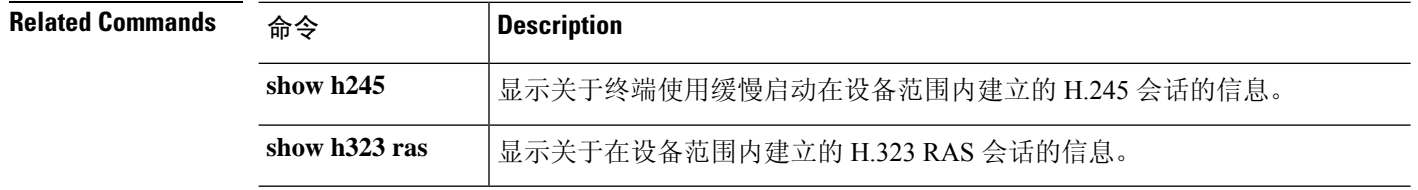

## **show h245**

要显示关于终端使用缓慢启动在 threat defense 设备范围内建立的 H.245 会话的信息,请使用 **show h245** 命令。

**show h245**

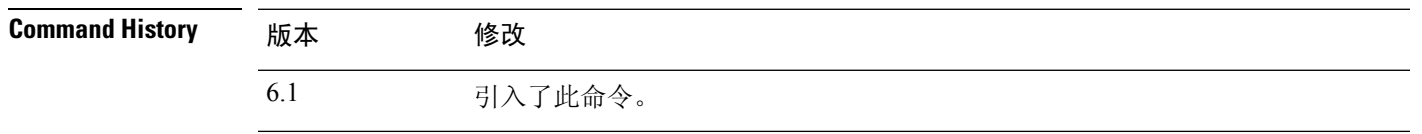

使用指南 **show h245** 命令显示关于终端使用缓慢启动在 threat defense 设备范围内建立的 H.245 会话的信息。 (当呼叫的两个终端打开 H.245 的另一个 TCP 控制信道时,即为慢启动。当 H.245 消息作为 H.225 消息的一部分在 H.225 控制信道上交换时,即为快启动。

### 示例

以下是 **show h245** 命令的输出示例:

> s**how h245**

Total: 1

LOCAL TPKT FOREIGN TPKT 1 10.130.56.3/1041 0 172.30.254.203/1245 0 MEDIA: LCN 258 Foreign 172.30.254.203 RTP 49608 RTCP 49609 Local 10.130.56.3 RTP 49608 RTCP 49609 MEDIA: LCN 259 Foreign 172.30.254.203 RTP 49606 RTCP 49607 Local 10.130.56.3 RTP 49606 RTCP 49607

目前有一个跨 threat defense 设备的 H.245 控制会话处于活动状态。本地终端是 10.130.56.3, 来自此终端的下一个数据包预计将会包含 TPKT 报头, 因为 TPKT 值为 0。(TKTP 信头是 位于每条 H.225/H.245 消息之前的 4 字节信头。TKTP 信头提供消息长度, 包括 4 字节信头 在内。)外部主机终端是 172.30.254.203,来自此终端的下一个数据包预计将会包含 TPKT 报头,因为 TPKT 值为 0。

在这些终端之间协商的媒体的 LCN (逻辑信道编号) 为 258, 该 LCN 的外部 RTP IP 地址/ 端口对为 172.30.254.203/49608, RTCP IP 地址/端口对为 172.30.254.203/49609, 本地 RTP IP 地址/端口对为 10.130.56.3/49608,RTCP 端口为 49609。

第二个 LCN 为 259, 该 LCN 的外部 RTP IP 地址/端口对为 172.30.254.203/49606, RTCP IP 地址/端口对为 172.30.254.203/49607, 本地 RTP IP 地址/端口对为 10.130.56.3/49606, RTCP 端口为 49607。

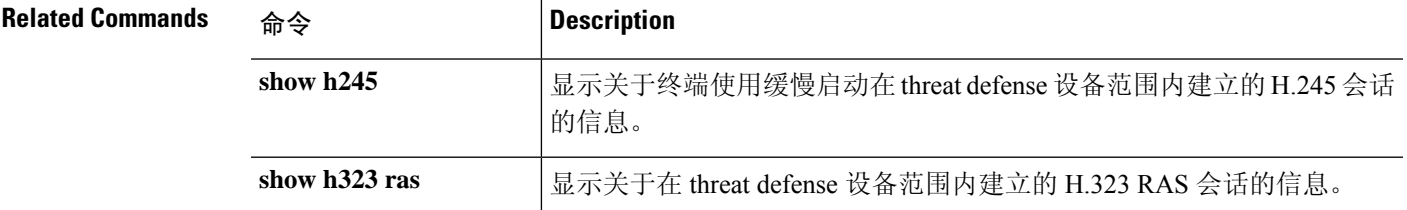

## **show h323**

要显示 H.323 连接的信息,请使用 **show h323** 命令。

**show h323** {**ras** | **gup**}

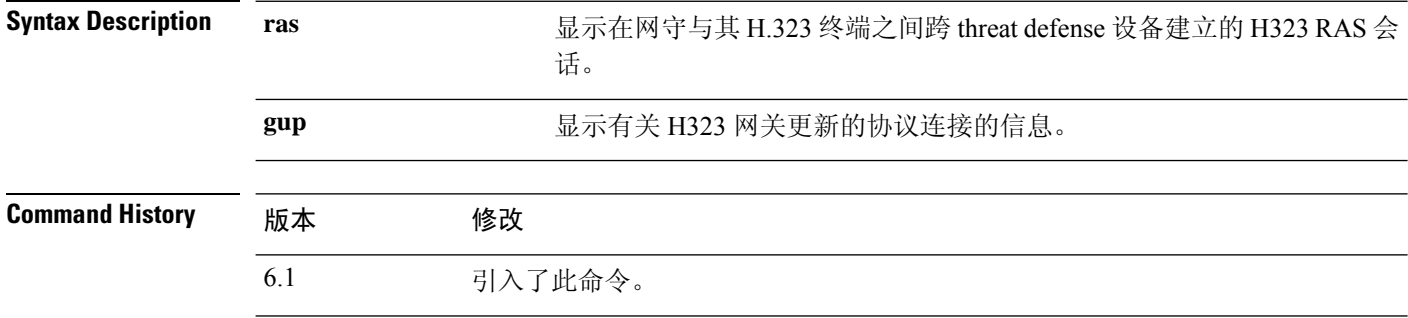

## 使用指南 **show h323 ras** 命令显示有关越过 threat defense 设备在网守与其 H.323 终端之间建立的 H.323 RAS 会 话的连接信息。

### 示例

以下是 **show h323 ras** 命令的输出示例:

> **show h323 ras** Total: 1 GK Caller<br>172.30.254.214 10.130.56.14 172.30.254.214

此输出显示网守 172.30.254.214 与其客户端 10.130.56.14 之间有一个活动注册。

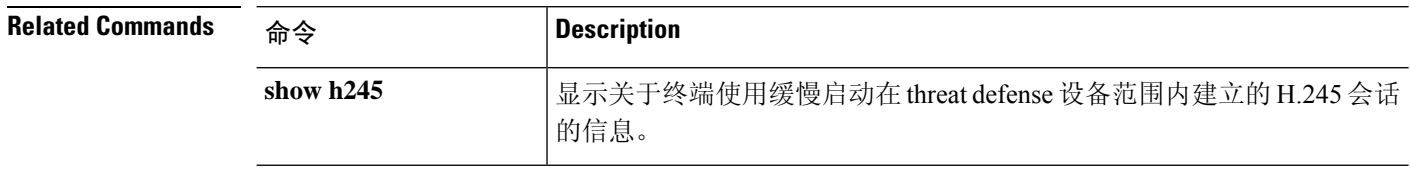

# **show hardware-bypass**

要显示 ISA 3000 上的当前硬件绕行状态,请使用 **show hardware-bypass** 命令。

### **show hardware-bypass**

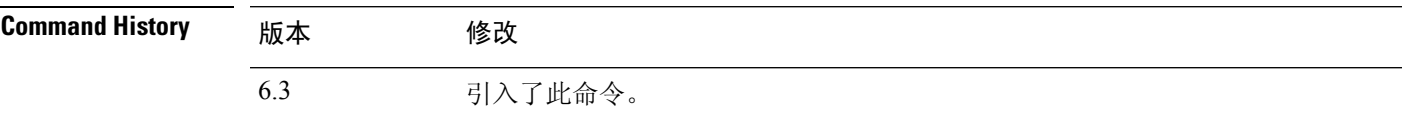

## 示例

以下是 **show hardware-bypass** 命令的输出示例。

## > **show hardware-bypass**

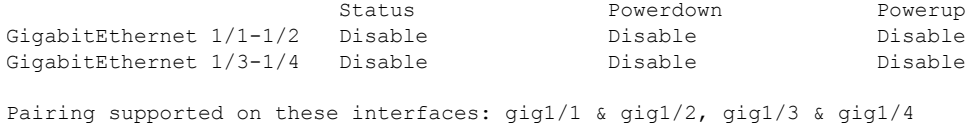

## **show high-availability config**

要查看有关高可用性(故障切换)配置的信息,请使用 **show high-availability config** 命令。

**show high-availability config**

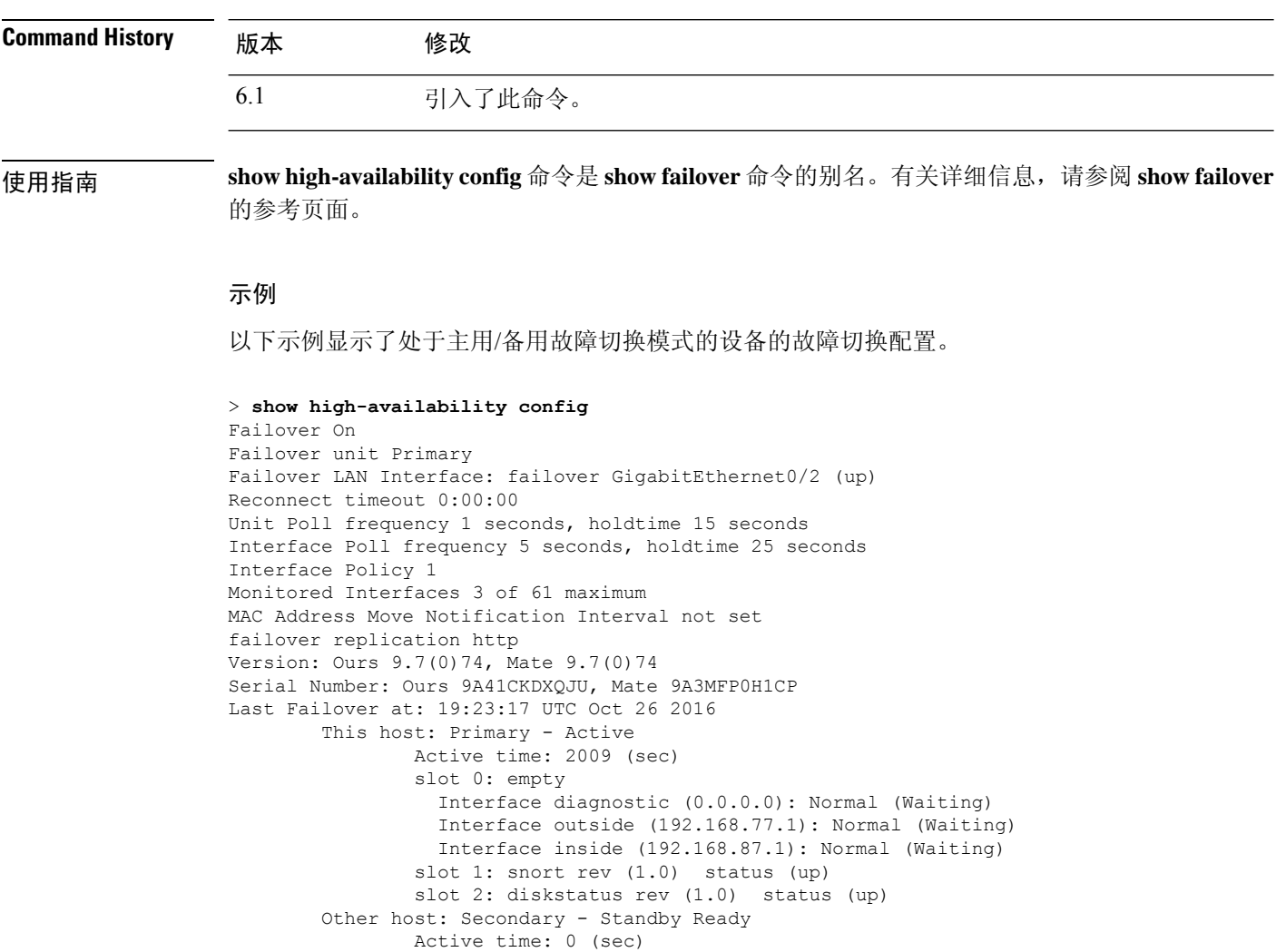

Interface diagnostic (0.0.0.0): Normal (Waiting) Interface outside (0.0.0.0): Normal (Waiting) Interface inside (0.0.0.0): Normal (Waiting) slot 1: snort rev (1.0) status (up) slot 2: diskstatus rev (1.0) status (up)

Stateful Failover Logical Update Statistics Link : failover GigabitEthernet0/2 (up)  $\begin{tabular}{lcccccc} \texttt{Stateful Obj} & \texttt{xmit} & \texttt{xerr} & \texttt{rcv} & \texttt{rerr} \\ \texttt{General} & 235 & 0 & 234 & 0 \\ \texttt{sys cmd} & 234 & 0 & 234 & 0 \\ \texttt{up time} & 0 & 0 & 0 & 0 \\ \end{tabular}$ General 235 0 234 0 sys cmd 234 0 234 0 up time 0 0 0 0 0 0

RPC services 0 0 0 0 0<br>TCP conn 0 0 0 0 0 TCP conn 0 0 0 0 0 0

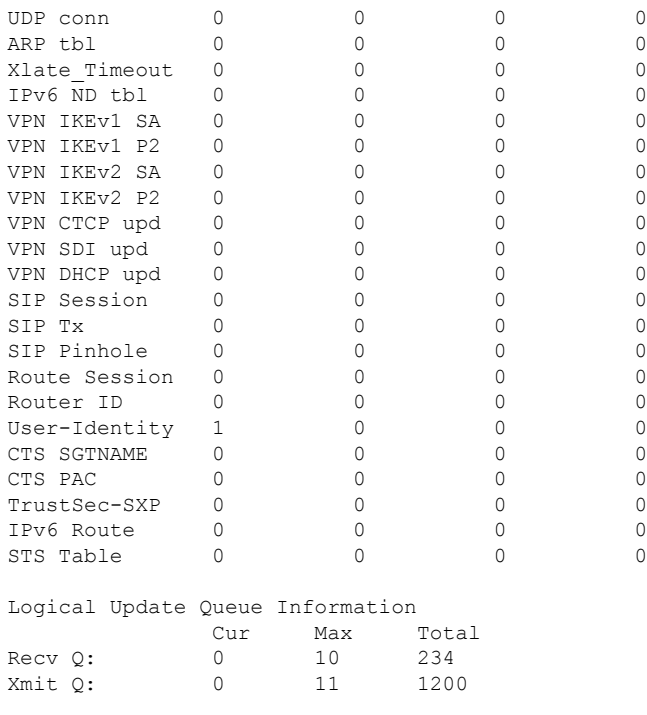

以下示例显示了设备当前未配置故障切换的情况。第一行表示故障切换已关闭,是此输出中 唯一有意义的部分。

```
> show high-availability config
Failover Off
```
Failover unit Secondary Failover LAN Interface: not Configured Reconnect timeout 0:00:00 Unit Poll frequency 1 seconds, holdtime 15 seconds Interface Poll frequency 5 seconds, holdtime 25 seconds Interface Policy 1 Monitored Interfaces 12 of 160 maximum MAC Address Move Notification Interval not set

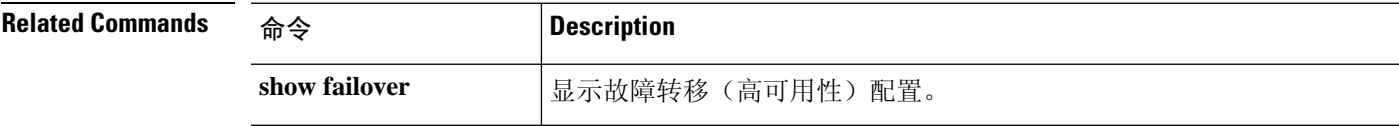

I

# **show https-access-list**

**show https-access-list** 命令显示设备上配置的 HTTPS 访问列表。

**show https-access-list**

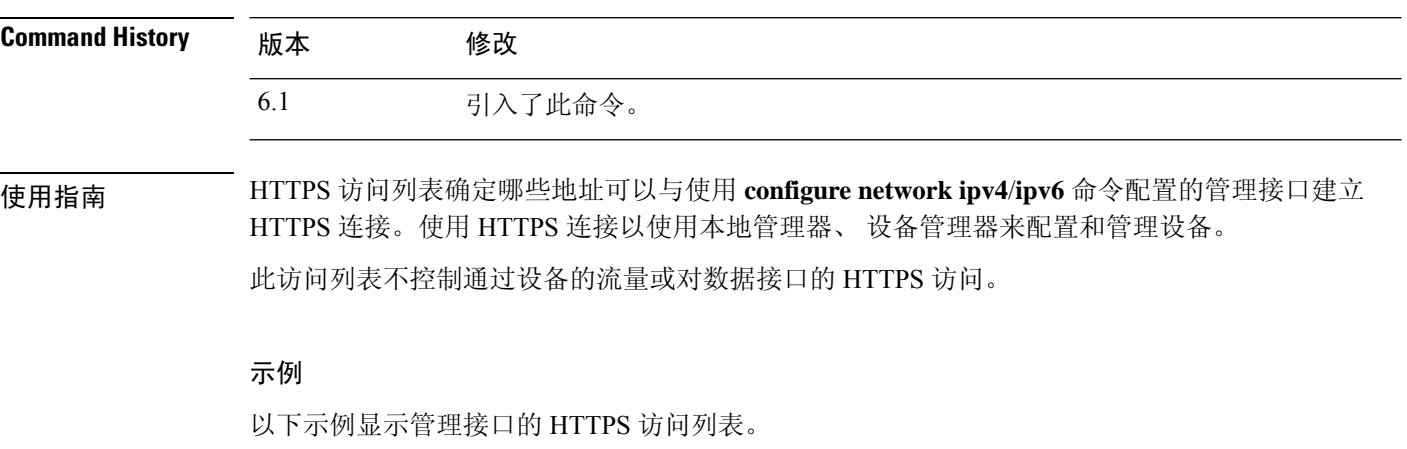

> **show https-access-list**

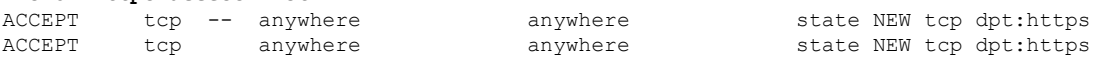

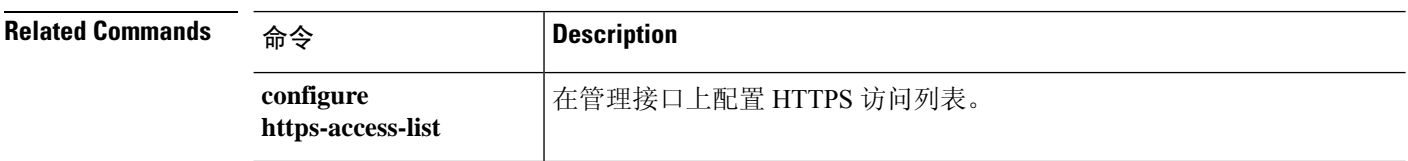
当地语言翻译版本说明

思科可能会在某些地方提供本内容的当地语言翻译版本。请注意,翻译版本仅供参考,如有任何不 一致之处,以本内容的英文版本为准。